## **บทที่ 4**

### **ผลการวิจัย**

# การพัฒนาระบบงานธุรการและเลขานุการส่วนตัว

ระบบงานธุรการและเลขานุการส่วนตัวที่พัฒนา ทั้งในส่วนติดต่อกับผูไช้งาน ส่วนการจัดเก็บและ จัดการข้อมูลของระบบ จะถูกรวมอยู่ในรูปฐานข้อมูลของโลตัส โน้ตในใพ่ล์เพียงไฟล์เดียว โดยมีชื่อ ไฟล์ว่า Secretary.NSF ซึ่งภายในฐานข้อมูลระบบงานธุรการและเลขานุการส่วนตัวนีประกอบไปด้วย ฟอร์ม วิว เนวิเกเตอร์ แอีคชัน และเอเจนตั รวมทั้งส่วนประกอบเสริมอื่น เช่น จลหมายอิเล็กทรอนิกส ที่มีการถูกใช้งานร่วมกับระบบงานธุรการและเลขานุการส่วนตัวด้วย โดยจะกล่าวถึงต่อไปด้งราย ละเอียดข้างล่างนี

I. ฟอร์ม ที่ใช้ในระบบงานธุรการและเลขานุการส่วนตัวมีจำนวนทังสืน 15 ฟอร์ม ดังสรุปที่ แสดงในตารางที่ 4.1

| ฟอร์ม                               | หน้าที่                                               |
|-------------------------------------|-------------------------------------------------------|
| บันทึกการนัดหมาย (ดูรูปที่ 4.1-4.2) | บันทึกข้อมูลการนัดหมาย                                |
| บุคคลที่ดิดต่อ (ดูรูปที่ 4.3)       | บันทึกข้อมูลรายละเอียคบุคคลที่มาติดต่อ                |
| บริษัทที่คิดค่อ (ดูรูปที่ 4.4)      | บันทึกข้อมูลรายละเอียคบริษัทที่มาติคต่อ               |
| บันทึกเอกสารรับ-ส่ง                 | บันทึกข้อมูลรายละเอียดของเอกสารที่รับเข้าและเอกสารส่ง |
| (คูรูปที่ 4.5-4.7)                  | ออก                                                   |
| บันทึกรายการรับ-ง่าย                | บันทึกรายการรายรับ และรายจ่ายบัญชีส่วนตัวของนายจ้าง   |
| $(951)$ ที่ 4.8-4.11)               | และบัญชีของบริษัท                                     |
| บันทึกการดำเนินงาน                  | บันทึกข้อมูลรายละเอียดการคำเนินงาน/โครงการ            |
| $(Q_21)\vec{n}$ 4.12-4.17)          |                                                       |
| แสคงเอกสารโครงการ (คูรูปที่ 4.18)   | แสคงรายการเอกสารของโครงการ สามารถเข้าไปคูราย          |
|                                     | ละเอียดข้อมูลเอกสารนั้นใด้ผ่านทางเอกสารเชื่อมโยง      |
|                                     | (DocLink)                                             |

ตารางที่ 4.1 สรุปฟอร์มที่ใช้ในระบบงานธุรการและเลขานุการส่วนตัว

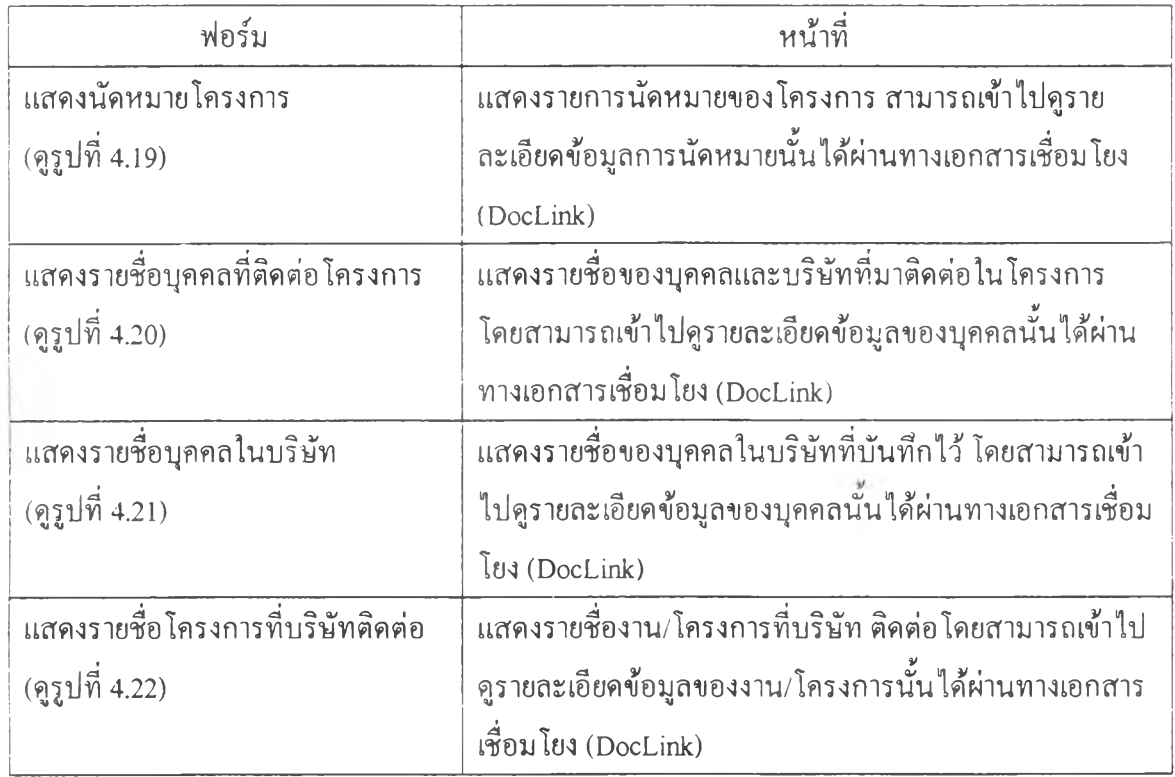

ารางที่ 4.1 สรุปฟอร์มที่ใช้ในระบบงานธุรการและเลขานุการส่วนตัว (ต่อ)

ึการบันทึกนัดหมายลงในฟอร์มบันทึกการนัดหมาย (ดังรูปที่ 4.1 และ 4.2) จะต้องทำการเลือก ประเภทของการนัดว่าเป็นการนัดส่วนตัว ประชุม เซ็นสัญญา พบลูกค้า หรืออื่นๆ ส่วนสถานะการนัด หมายเริ่มต้นเมื่อทำการบันทึกนัดหมายจะมีค่าเป็น จองนัด และสามารถเข้ามาแก้ไขสถานะการนัด หมาย ว่าเป็นตกลงนัด ยืนยันนัด เลื่อน หรือยกเลิกได้ในกรณีที่มีการปรับเปลี่ยนสถานะ พีลด์ชื่องาน/ โครงการนั้นสามารถเลือกชื่องาน/โครงการจากฐานข้อมูลที่มีอยู่ได้ หรือในกรณีที่ทำการสร้างบันทึก นัดหมายใหม่จากเอกสารการติดตามการคำเนินงาน ซึ่องาน/โครงการของเอกสารจะถูกนำมาใส่ ในฟอร์มการนัดหมายโดยอัตโนมัติ จากนั้นกี้ทำการเลือกรูปแบบการนัดหมายว่าจะเป็นช่วงเวลาใน หนึ่งวัน หรือตลอดทั้งวันเป็นเวลาหลายวัน ทำการระบุวันที่และเวลาหรือจำนวนวันของนัดหมาย ระบุ ี่ ชื่อผู้นัด โดยเลือกรายชื่อจาก ฐานข้อมูลที่มีอยู่ ส่วนชื่อบริษัทของผู้ที่นัดหมายจะถูกนำขึ้นมาแสดงใน ฟิลค์บริษัท โคยอัต โนมัติ ในกรณีที่ยัง ไม่มีรายชื่ออยู่ในฐานข้อมูล จะด้อง ไปทำการเพิ่มข้อมูลผู้มาติค ้ต่อก่อน โดยการกดปุ่ม เพิ่มชื่อผู้มาติดต่อ นอกจากนั้นก็ทำการระบุสถานที่ และ เรื่อง รวมทั้งการแก้ไข เพิ่มเติมข้อมูลยืนยันการนัดและสรุปการนัดเข้าไปในภายหลังด้วย

# ซื้อมูลผู้บาติดต่อ(บุคคล)

สร้างโดย: Cluschada Kanskpruk

แก้ไขล่าสตไดย : Chatchada Kanokpruk

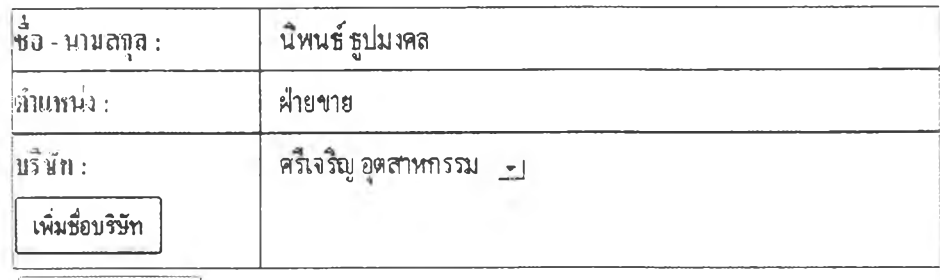

รายละเอียดบริษัท

ชื่อโคราการ :  $\overline{\mathbf{r}}$ 

+ ข้อมูลบริษัท

ใทรศัพท์: 384-2876, 384-3000

mossio :

โทรศพทสามกร.

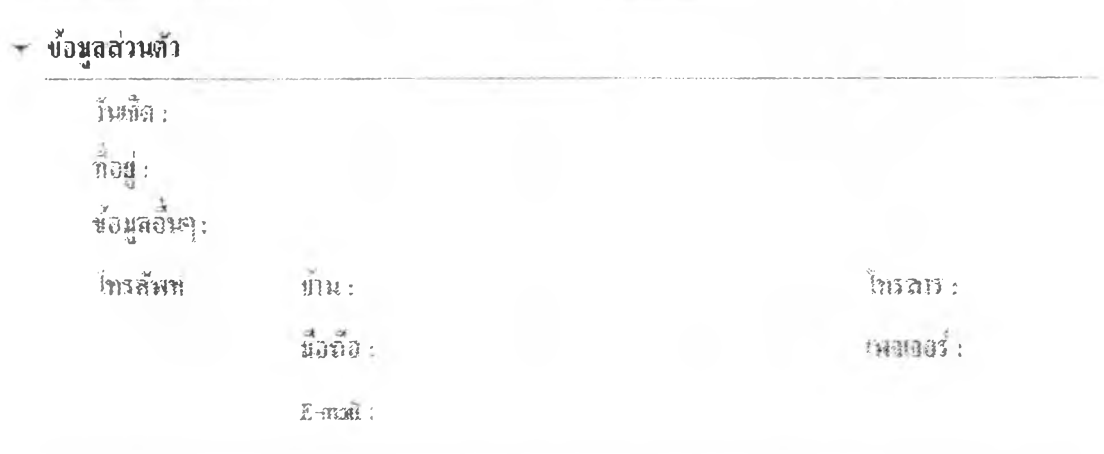

# รูปที่ 4.1 ฟอร์มบันทึกการนัดหมายแบบช่วงเวลา

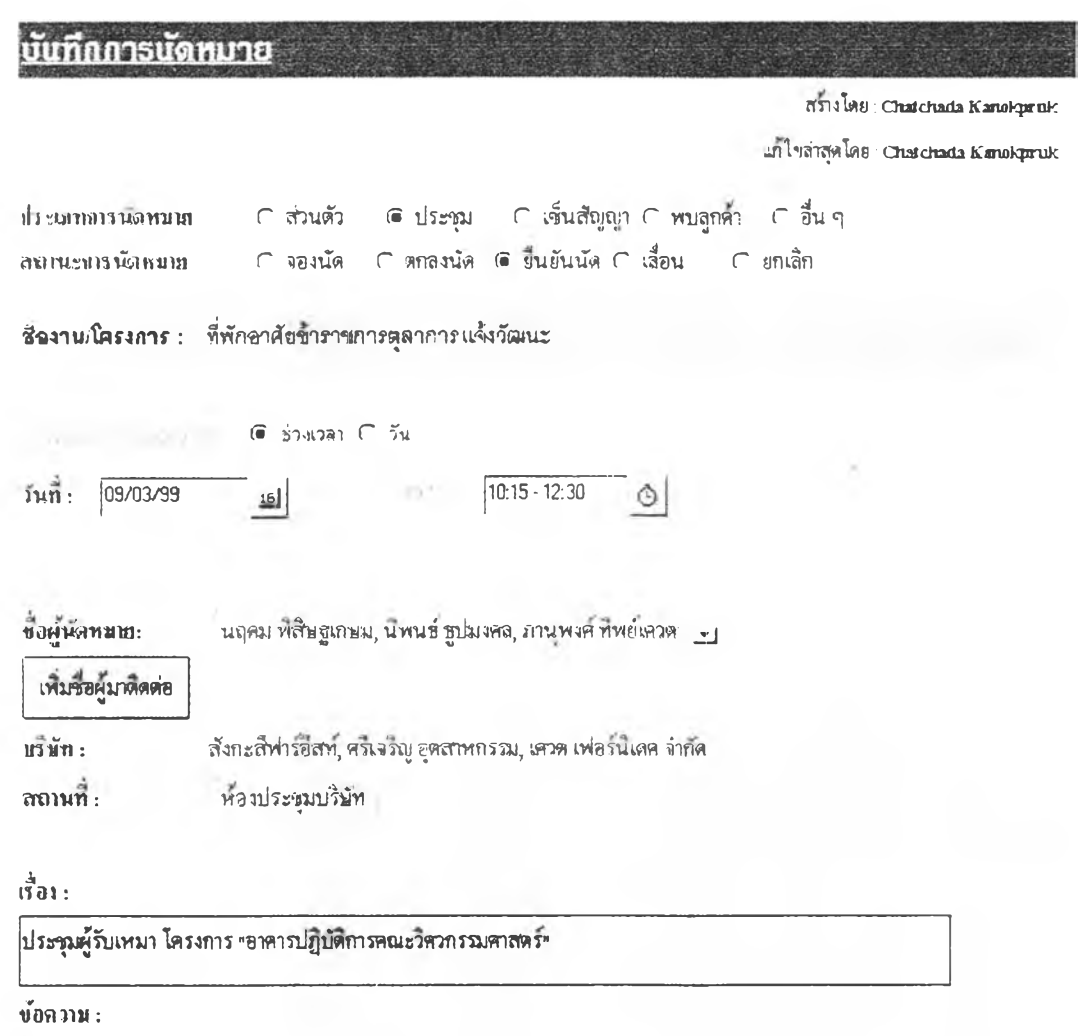

 $\frac{4}{9}$ นขึ้นจารนัดหมาย โดย: เมื่อ: เมื่อ:

สรปกาพัดพม่า8: :

**ท!ที่ 4.2 ฟอร์มบันทึกการนัดหมายแบบเต็มวัน**

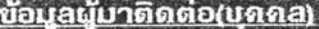

สร้างโดย Chatcluida Kanotoprut

แก้ไขสาสุดโดย : Chat-naita tCanikpruk

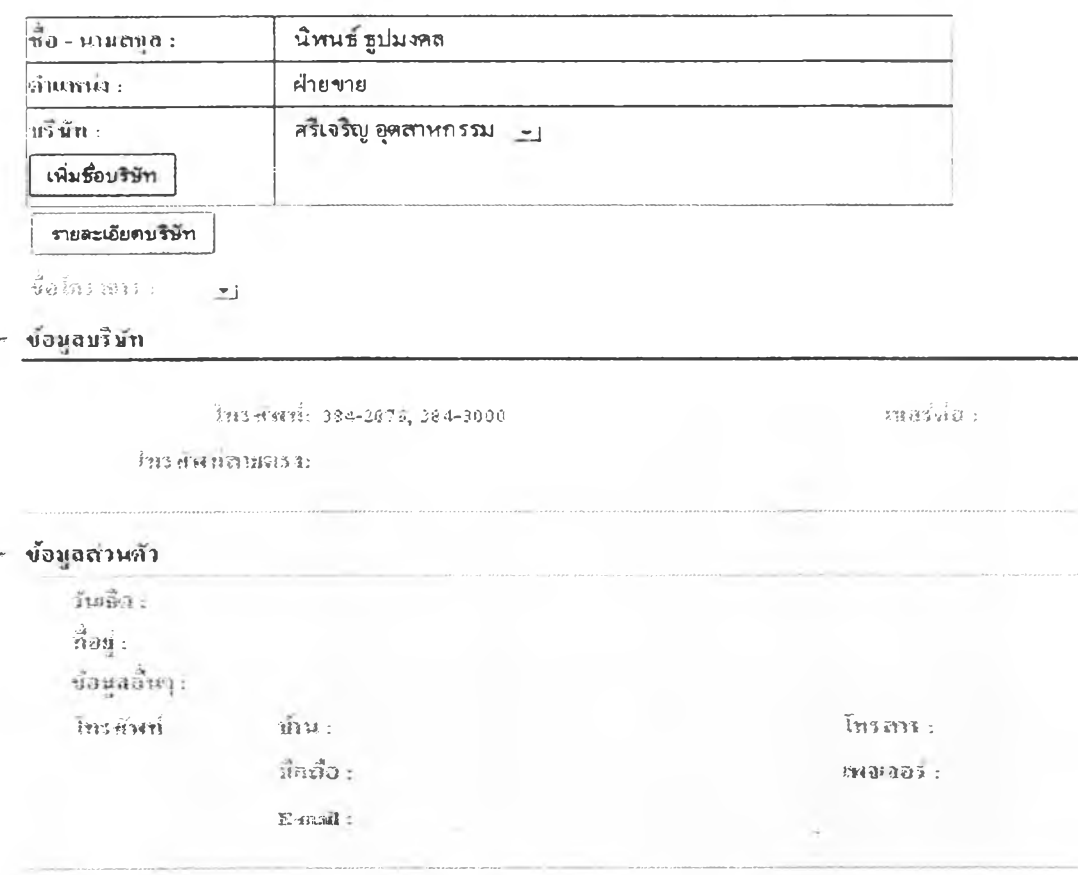

รูปที่ 4.3 ฟอร์มบุคคลที่คิดค่อ

ในฟอร์มบุคคลที่ติดต่อ (รูปที่ 4.3) ประกอบไปด้วยฟิลด์ข้อมูล ชื่อ-นามสกุล และ ตำแหน่ง ที่จะ ้ต้องทำการระบุเข้าไป ส่วนฟิลด์บริษัทจะต้องทำการเลือกชื่อบริษัทจากฐานข้อมูลที่มีบันทึกไว้อยู่แล้ว หากยังไม่มีข้อมลบริษัทอยู่ก่อนต้องทำการบันทึกข้อมูลบริษัทก่อน โดยทำการเพิ่มผ่านทางปุ่ม เพิ่มชื่อ บริษัท สำหรับปุ่มรายละเอียดบริษัทมีไว้สำหรับดูรายละเอียดข้อมูลบริษัทของบุคคลนั้นๆ ได้โดยตรง ดังรูปที่ 4.4 สำหรับฟิลด์ชื่อโครงการมีไว้สำหรับระบุชื่อโครงการที่เกี่ยวข้องกับบุคคลที่มาติดต่อนั้นๆ ่ สามารถระบุได้โดยการเลือกรายชื่อโครงการจากฐานข้อมูลที่เก็บข้อมูลไว้ก่อนแล้ว

สำหรับส่วนข้อมูลบริษัท จะประกอบด้วยฟิลด์ข้อมูลโทรศัพท์ซึ่งหมายเลขโทรศัพท์จะถูกคึงค่ามา จากข้อมูลบริษัทที่ทำการบันทึกหมายเลขเอาไว้แล้ว ส่วนเบอร์ต่อ และโทรศัพท์สายตรงให้ทำการระบุ เข้าไปถ้ามีข้อมูล และในส่วนข้อมูลส่วนตัวสามารถทำการบันทึก วันเกิด ที่อยู่ ข้อมูลอื่นๆ หมายเลข โทรศัพท์ โทรสารที่บ้าน และอื่นๆ

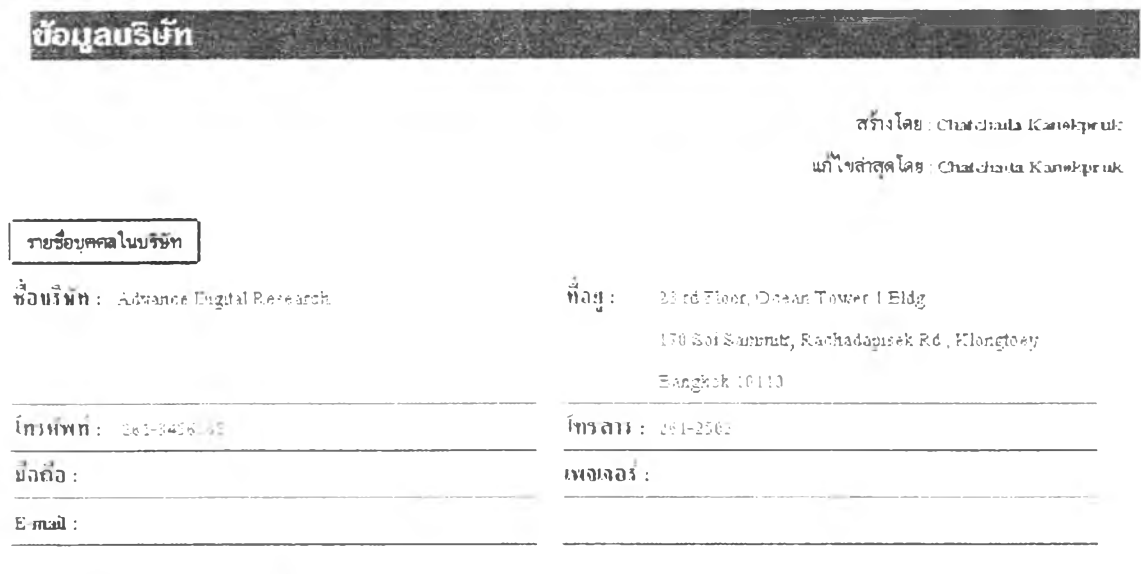

*• h ï i v m i & z* ะ î s t i i » ฿ ม ส ืร พ ® ï **ข้อ a'sàu'jt**

แสดง รายชื่องาน/โครงการ

รูปที่4.4ฟอร์มบริษัทที่ติดต่อ

ฟอร์มบริษัทที่ติดต่อ (ดังรูปที่ 4.4) จะประกอบไปด้วยฟิลด้ชื่อบริษัท ที่อยู่บริษัท หมายเลข โทรศัพท์ โทรสาร มือถือ เพจเจอร์ จดหมายอิเล็กทรอนิกส์ ประ๓ทธุรกิจ และข้อมูลอื่นๆ

สำหรับทึม รายชื่อบุคคลในบริษัท มีไว้สำหรับดูรายรายชื่อบุคคลที่มาติดต่อของบริษัทนันที่ได้ทำ การบันทึกไว้ในฐานข้อมูล ดังรูปที่ 4.21 และทึม แสดงรายชื่องาน/โครงการ มีไว้สำหรับดูโครงการทั้ง หมดที่บริษัทนั้นมีส่วนร่วม หรือเกี่ยวข้องในการดำเนินงานด้วย ดังรูปที่ 4.22 ซึ่งสามารถเข้าไปดูราย ละเอียดต่างๆ ผ่านทางเอกสารที่เชื่อมโยงไว้ได้

ฟอร์มบันทึกเอกสารรับ และส่ง (ดังรูปที่ 4.5 และ 4.6) ประกอบไปด้วยฟลด้ข้อมูลชื่องาน/โครง การ ที่เกี่ยวข้องกับเอกสาร ฟลด้ให้ระบุว่าเป็นเอกสารรับ หรือเอกสารส่ง ประ๓ ทเอกสาร ชันความลับ เอกสารแจ้ง ฟลด้ชื่อผู้รับ หรือผู้ส่ง ซึ่งขึ้นอยู่กับการระบุว่าเอกสารนั้นเปีนเอกสารรับหรือส่ง ฟลดเมื่อ วันที่สำหรับลงวันที่รับหรือส่งเอกสาร ฟลด้เลขที่เอกสาร เอกสารลงวันที่ จาก ถึง เรื่อง รายละเอียด และเอกสารสแกน ซึ่งฟลด้เอกสารสแกนจะเป็นประเภท Rich Text สามารถแปะรูปภาพเอกสารสแกน ได้ นอกจากนี้ยังมีฟลด้ข้อมูลเอกสารที่เกี่ยวข้องสำหรับระบุเอกสารอื่นๆที่อ้างถึงอยู่ในส่วนเอกสารที่ เกี่ยวข้อง ฟลด้คำสำคัญเพื่อใช!นการด้นหาอยู่ในส่วนคำสำคัญ ฟลด้แสดงสถานะการอ่านเอกสารหรือ ตอบเอกสารแล้ว และฟลดลงวันที่อ่านเอกสาร และวันที่ตอบเอกสารอยู่ในส่วนบันทึกการอ่านและตอบ เอกสาร ฟิลด้ที่เก็บ ชื่อผู้ยืม วันที่ยืม กำหนดคืน และวันที่คืน อยู่ในส่วนเอกสารตัวจริง

### ทะเบียนการรับส่งเอกสาร

สร้างโดย : Chatchada Kanakpruk แก้ไขล่าสุดใดย Chatchada Kanakpruk

#### **ชื่องาน/โครงการ :** มหาวิทยาคิยมหิดล กาญจนบุรี

เองสาร (คิรับ (\* ส่ง

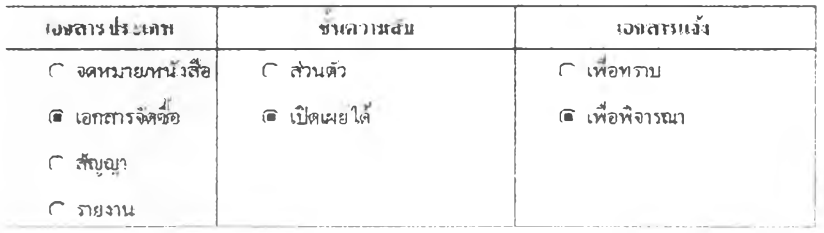

- ปัจกรณ์ - **ชีขชฎา** 

**Sanarn 05/01/99** ألعد

чителят : Q994324 งษะ บดีซึเพอร์ฟอร์ม

างหลวรสสรัพที่: 04/01/99 งั้ม: ผ้ายจัดซึ่ง

 $5188.168.1$  $\label{eq:Gibbs} \begin{array}{ll} \hspace{-0.6cm} \text{\small{F3B35}} \end{array} \begin{array}{ll} \hspace{-0.6cm} \text{\small{F3B35}} \end{array} \begin{array}{ll} \hspace{-0.6cm} \text{\small{F45}} \end{array}$ 

salesso station

- เมื่อวันที่  $C$  drawin
- $C$  security  $\frac{8}{140}$  (  $\frac{6}{9}$   $\frac{6}{9}$
- 

ិកាំជ ે છે. આ જેન્સ કરે ร้อยู่อื่น วินที่อื่ม กำหนดคืน วันที่ดีน

+ สำเภอสารย์หงุ่ก็เกี่ยวข้อง

การส่งจดหมายเวียน

รูปที่ 4.5 พ่อร์มบันทึกเอกสารรับ

#### ทะเบียนการรับส่งเอกสาร

สร้างโดย Chatchada Kanokpruk แก้ไขล่าสุดโดย : Chatchada Kanokuruk

#### ชื่องานเโครงการ : มหาวิทยาลัยมหิดล กาญจนบุรี

เอกสาร  $\subset$  กับ  $\in$  ส่ง

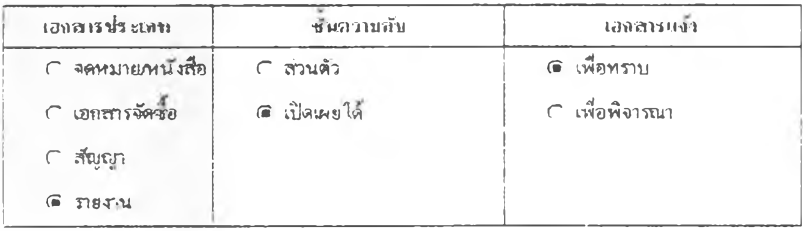

สง โดย : จัชชฎา

เมื่อวันที่: [04/01/99 <u>1el</u>

ravitionais: Q9901021 จาก : ผ้ายจัดซื้อ

 $10118138131872:03/01/99$ ถึง : ชฎิล บ.คี.ซี.เพอร์ฟอร์ม

เรื่อง : ภยงายประชุมไครงการมหาวิทยาลัยมหิดล กาญจนบุรี มากละเอียด :  $100001500004$ :

- และสารพ์เกียรข้อง  $\mathbf b$
- $\hat{A}$  ,  $\hat{B}$  ,  $\hat{B}$  ,  $\hat{B}$  ,  $\hat{B}$ r
- ยันที่กการลำนและหลอยเอยราว  $\blacktriangleright$
- เอกลาวธิวจริง  $\overline{p}$
- ส่งเอกสารไปยังผู้ที่เกี่ยวข้อง  $\bar{p}$

รูปที่ 4.6 ฟอร์มบันทึกเอกสารส่ง

ล่งพอไปอิง =>

(ผู้สร้างค้นฉบับ)

Chatchada Kanelgunk

\* สินอยสารยังผู้ที่เกี่ยว ข้อง

as E-mail

สถานะปัจจุบัน =>

**Boss** 

นันพักร้อความ

+ สรุปบันทึกข้อความ

บันทึกขัดความ

1: Chatchada Kanokoruk ปฏิบัติงานเทน. Tik<br>- Comment : พาลงจัดจ้างค่าแรงพิตตั้งฝ้าและผนัมบา

รูปที่ 4.7 ส่วนขยายของการส่งขดหมายเวียน ในฟอร์มบันทึกเอกสารรับ-ส่ง

ี สำหรับส่วนการส่งเอกสารไปยังผู้ที่เกี่ยวข้อง (ดังรูปที่ 4.7) จะมีปุ่มการส่งจดหมายเวียน ซึ่งเมื่อกด เข้าไปแล้วจะมีพิลด้ให้ระบุผู้รับปลายว่าจะเปีนใคร ซึ่งผู้รับปลายทางจะได้รับจดหมายแจ้งเตือนว่ามี เอกสารให้พิจารณา ดังรูปที่ 4.45 ผู้รับสามารถเข้าไปดูเอกสารโดยการกดไอคอนเอกสารเชื่อมโยงเพื่อ เข้าไปบันทึกข้อความลงในเอกสารน้นได้ แล้วจึงทำการกดปมส่ง E-mail กีจะมีจดหมายอิเล็กทรอนิกส์' แจ้งกลับไปยังผู้ส่งด้นทาง ในระหว่างที่มีการพิจารณาเอกสาร สามารถเข้าไปตรวจสอบได้ว่าขณะนี้ เอกสารอยู่ในมือใครโดยดูจากพิลด้สถานะปีจธุบัน รวมทังยังทราบว่าหลังจากเสรีจขันตอนนีแล้ว เอกสารจะถูกส่งไปหาใคร สำหรับผู้ที่ได้รับเอกสารส่งมาเพื่อพิจารณาสามารถบันทึกข้อความลงใน พิลด้ บันทึกข้อความได้ และสามารถอ่านสรุปบันทึกข้อความของบุคคลก่อนหน้านี้โดยไม่สามารถเข้า **ไปแก้ไขได้**

ฟ่อรัมบันทึกรายการรับ-จ่าย ซึ่งอยู่ในฟอร์มเดียวกัน สามารถแยกประ๓ทรายการรับ หรือจ่ายโดย การเลือกฟ่ลด้ประนาท รวมทั้งการแยกบัญชีว่าเปีนของบริษัท หรือส่วนตัวโดยการเลือกประเภทบัญชี ดังในรูปที่ 4.8 และ รูปที่ 4.10 โดยฟอร์มบันทึกรายรับ จะมีพิลด้ให้ระบุวันที่ เลขที่เอกสาร ระบุว่าได้รับ เงินจากใคร รายการ รายละเอียด และจำนวนเงิน

ฟอร์มบันทึกรายการจ่าย ดังรูปที่ 4.9 และ รูปที่ 4.11 โดยจะมีพิลด้ให้ระบุวันที่ เลขที่เอกสาร สั่ง จ่ายใคร รายการ รายละเอียด และจำนวนเงิน แต่จะมีประ๓ทรายจ่ายเพิ่มเข้ามา เพื่อระบุการใช้จ่ายตาม ประเภทต่างๆ เช่น ค่าสาธารณูปโภค ค่าจัดเลี้ยง เปีนด้น

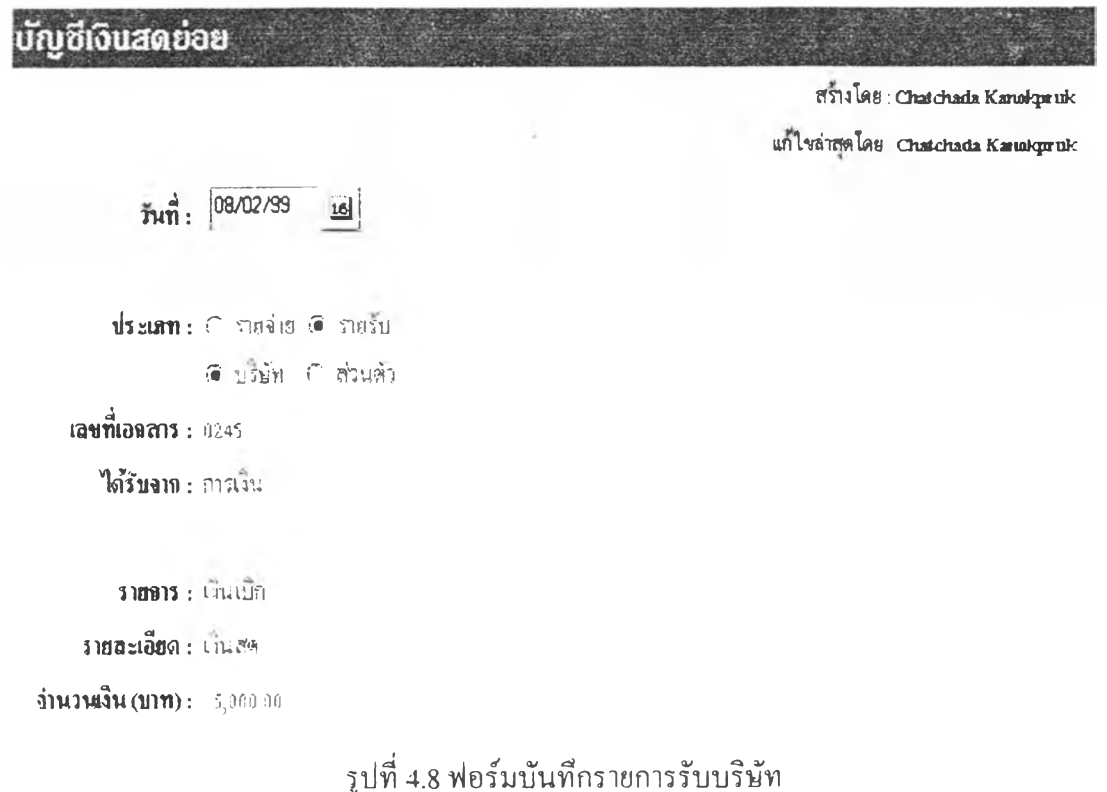

```
นัญซีเงินสดย่อย
                                                                              สร้างโดย: Chatchada Kanot pruk
                                                                          แก้ไขล่าสุดโดย: Chatchada Kanakpruk
       \frac{3}{110}: 17/02/99 16
       disian: @ main O mafu
               A SIER C START
   เลขที่เอกสาร : 41-5245
        สาอาย: ก็นอาการ
 ประเภทรายจ่าย: Camerogulos
                                  \sqrt{2} 4 \approx 373
                                                                 กรณ์ผลลือ
               ีเ≢ื่อประหุ่ม
                                        กระด้องใช้สรง
               ถึงจัดเลี้ยง
                                        ึ ∈ี ร.เริ่นทางและธานพาหนะ
       รายการ : เครืองสี่มและของว่าง
    รายฉะเอียด : 30 กิ
ง่านวนจีน (บาท): 2,690.90
```
# รูปที่ 4.9 ฟอร์มบันทึกรายการจ่ายบริษัท

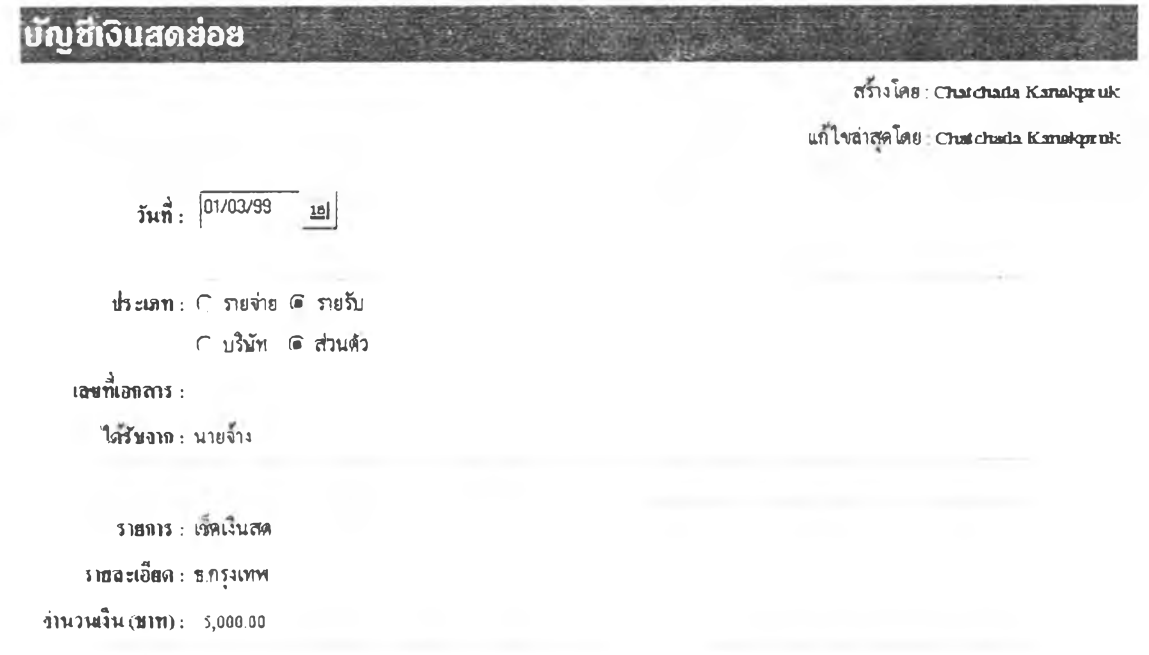

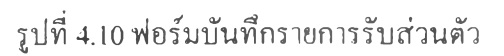

**ญ ณ งนสฉย่0ย**

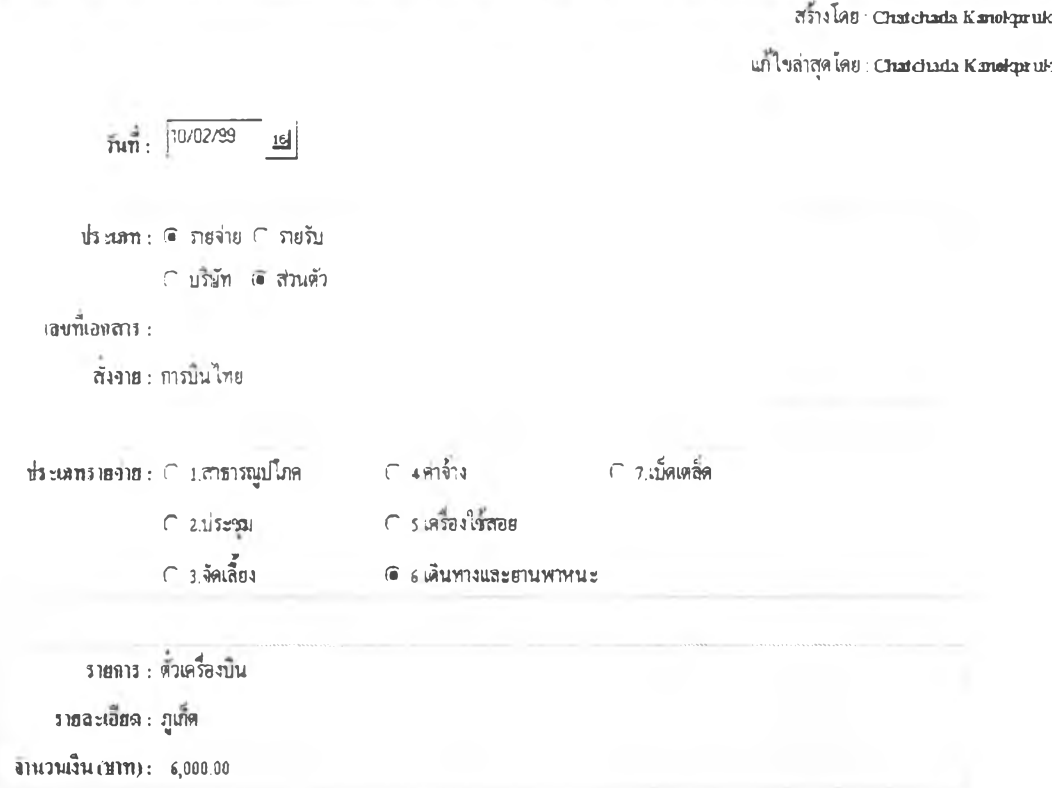

รูปที่ 4.11 ฟอร์มบันทึกรายการจ่ายส่วนตัว

ฟอร์มบันทึกการดำเนินงาน ตังรูปที่ 4.12 - 4.13 โดยจะมีฟิลด์ให้ระบุประเภทของการดำเนินงาน ว่าเปีน งานทั่วไป หรือ โครงการ ซึ่งการดำเนินงานแบบโครงการจะมีการแบ่งการทำงานออกเปีนขัน ตอนย่อยอยู่ในส่วนแผนการดำเนินงาน แต่ถ้าเลือกเปีนการทำงานทั่วไป โปรแกรมจะซ่อนส่วนแผน การดำเนินงานไว้ และมีฟิลด์ทีให้ระบุคือ ประ๓ ทสัญญา ประ๓ ทงาน ชื่องาน ชื่อย่องาน ชื่อคู่สัญญา มูลค่างาน วันที่เริ่มตัน - สินสดงาน และรายละเอียดข้อมูล ส่วนฟิลด์สถานะการดำเนินงาน หากเปีน ประ๓ทโครงการ ข้อมูลสถานะจะถูกคิดคำนวณมาจากสถานะของงานย่อยในส่วนนแผนการดำเนิน งาน แต่ถ้าหากเปีนประ๓ทงานทั่วไป จะต้องทำการระบุสถานะการดำเนินงานตามตัวเลือกในฟิลด์ ี สถานะการคำเนินงานนั้นเลยดังนี้ กำลังพิจารณา ทบทวนรุ่นใหม่ ขอต่อรองราคา ตกลงสั่งซื้อรออนุบัติ อนุมัติแล้ว

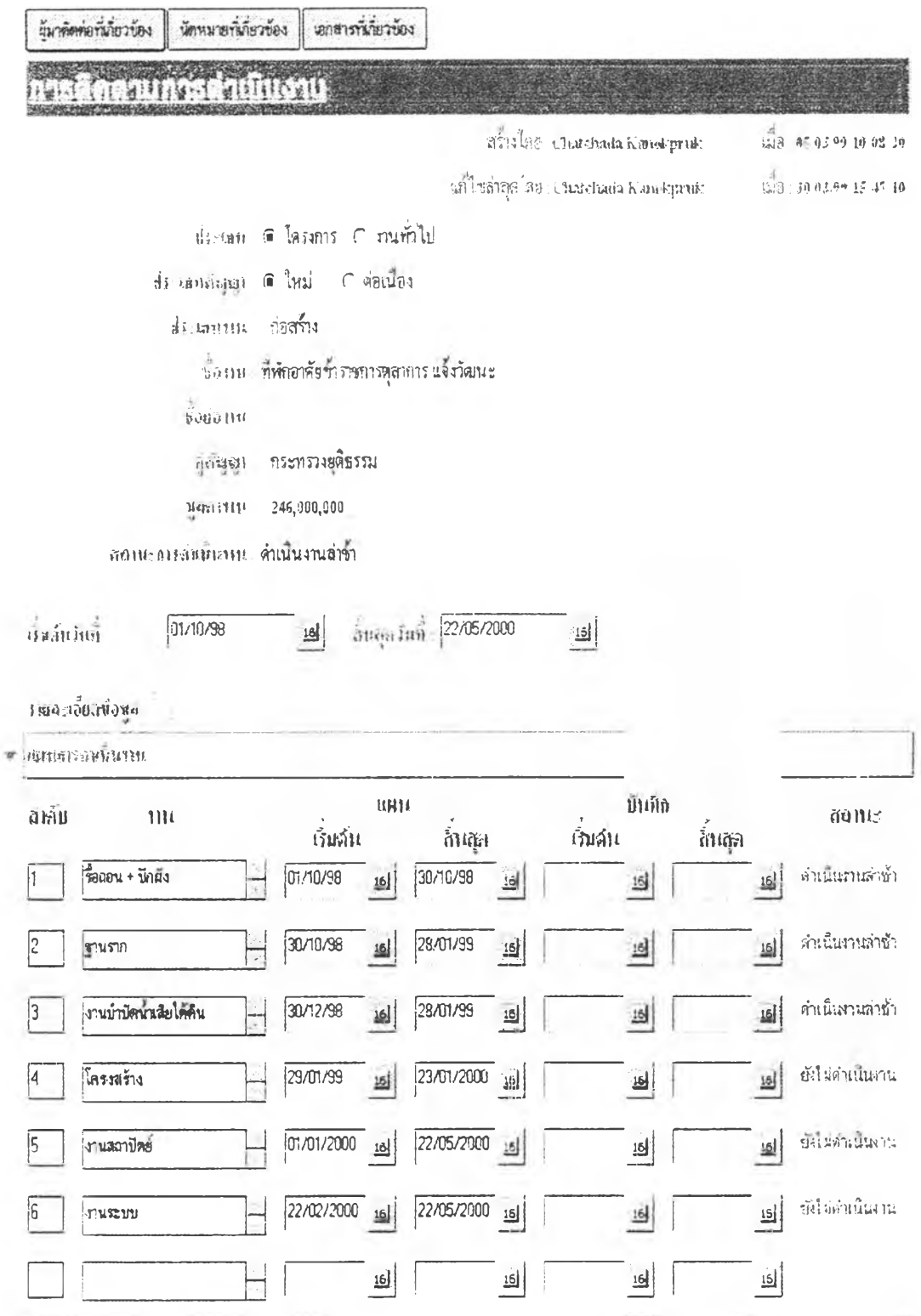

รูปที่ 4.12 ฟอร์มบันทึกการคำเนินงานประเภทโครงการ

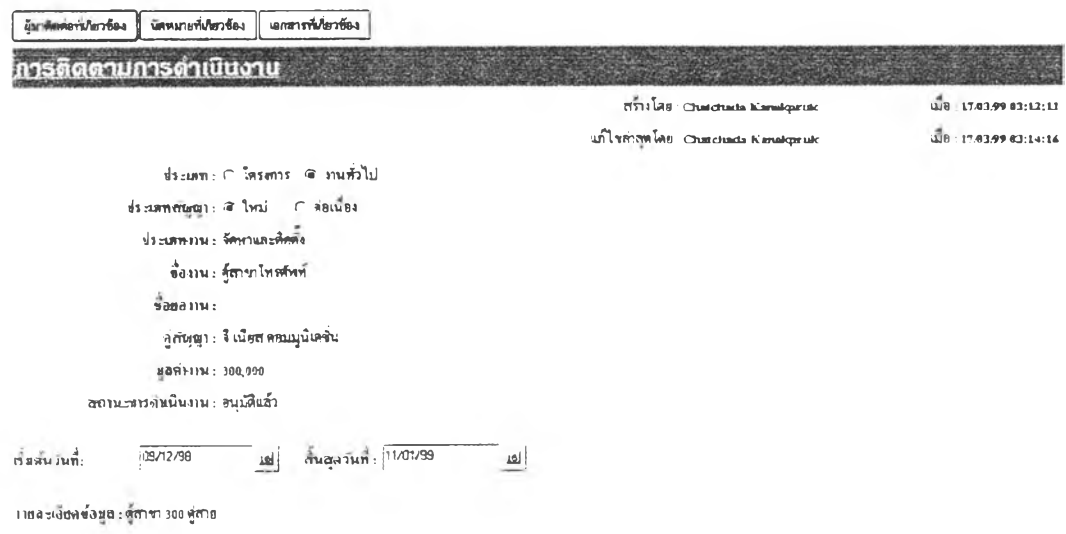

รูปที่ 4.13 ฟอร์มบันทึกการคำเนินงานประเภทงานทั่วไป

่<br>ส่วนฟิลด์ข้อมูลที่อยู่ในส่วนแผนการดำเนินงานนั้นจะมีฟิลด์ลำดับงาน ชื่องาน วันที่เริ่มต้น - สิ้น สุดของแผนการดำเนินงาน วันที่เริ่มต้น - สิ้นสุดของการดำเนินงานจริง และสถานะของงานนั้นๆ ซึ่ง ้จะถูกคำนวณอัตโนมัติโดยพิจารณาจากวันที่เริ่มต้น – สิ้นสุดของแผนการคำเนินงาน และวันที่เริ่มต้น – ์สิ้นสุดของการดำเนินงานจริง ซึ่งมีสถานะต่างๆได้แก่ ยังไม่ดำเนินงาน ดำเนินงานล่าช้า ดำเนินงาน ตามแผน เสร็จสิ้นล่าช้า เสร็จสิ้นตามแผน โดยสถานะยังไม่เริ่มคำเนินงานจะเกิดขึ้นเมื่อมีการบันทึกวัน ้ที่เริ่มค้น – สิ้นสุดของแผนการคำเนินงาน แต่ยังไม่ได้บันทึกวันที่เริ่มคำเนินงานจริงและวันที่ปัจจุบันยัง ไม่เลยวันที่เริ่มต้นของแผน แต่ถ้าวันที่ปัจจุบันเลยกำหนดวันที่เริ่มต้นในแผน สถานะจะเป็นดำเนินงาน ล่าช้า หากมีการบันทึกวันที่เริ่มคำเนินงานจริงก่อนหรือเท่ากับวันที่เริ่มค้นตามแผน จะมีสถานะเป็น ้ดำเนินงานตามแผน และถ้าหากมีการบันทึกวันที่เริ่มดำเนินงานจริงหลังวันที่เริ่มต้นของแผน หรือวันที่ ปัจจุบันเลยกำหนดวันที่สิ้นสุดตามแผน สถานะจะเปลี่ยนเป็นคำเนินงานล่าช้า ส่วนถ้ามีการบันทึกวัน ที่สิ้นสุดก่อนหรือตรงกันกับวันที่ในแผน สถานะจะเป็นเสร็จสิ้นตามแผนแต่ถ้ามีการบันทึกวันที่สิ้นสุด หลังวันที่ในแผน สถานะจะเป็นเสร็จสิ้นล่าช้า ดังตัวอย่างแสดงสถานะการดำเนินงานแบบต่างๆ ไนรูปที่ 4.12 และ รูปที่ 4.14 - 4.17

สำหรับปุ่มผู้มาติดต่อที่เกี่ยวข้องจะแสดงรายชื่อบุคคลและบริษัทที่เกี่ยวข้องกับการดำเนินงานทั้ง หมดดังรูปที่ 4.20 ปุ่มนัดหมายที่เกี่ยวข้อง จะแสคงนัดหมายที่เกี่ยวข้องกับโครงการทั้งหมดดังรูปที่ 4.19 ปุ่มเอกสารที่เกี่ยวข้อง จะแสคงเอกสารที่เกี่ยวข้องกับโครงการทั้งหมดดังรูปที่ 4.18 โดยสามารถเข้าไป ดูรายละเอียดเอกสารได้ทางเอกสารที่เชื่อมโยงไว้

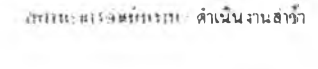

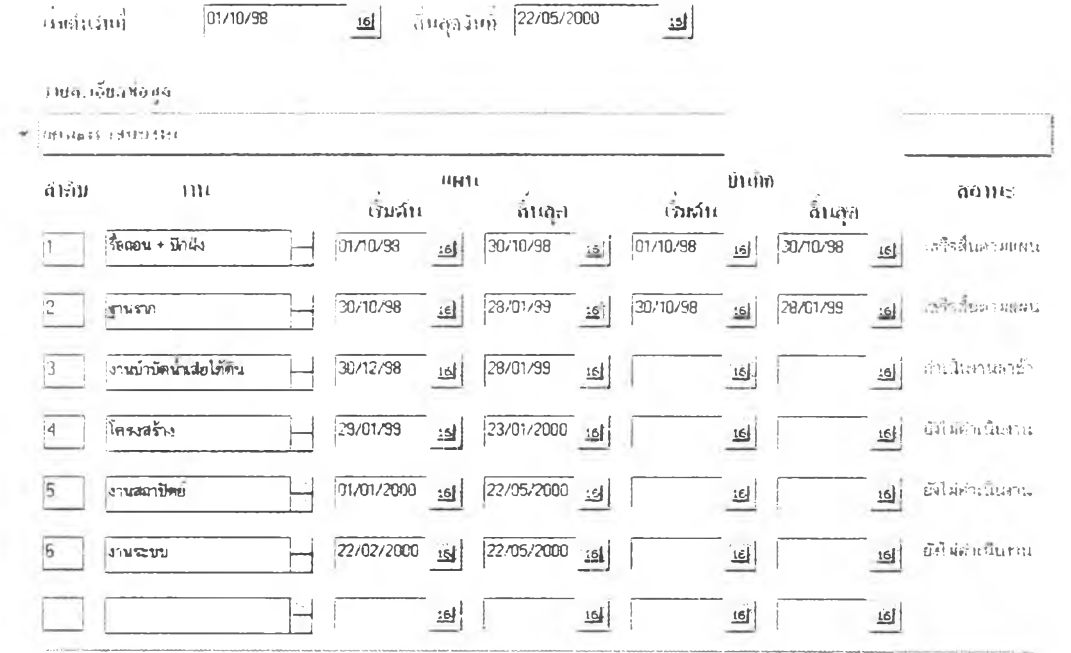

รูปที่ 4.14 ตัวอย่างสถานะการคำเนินงานล่าช้า

ลงพะดนล์ขยินทน ตำเนินงานตามแผน

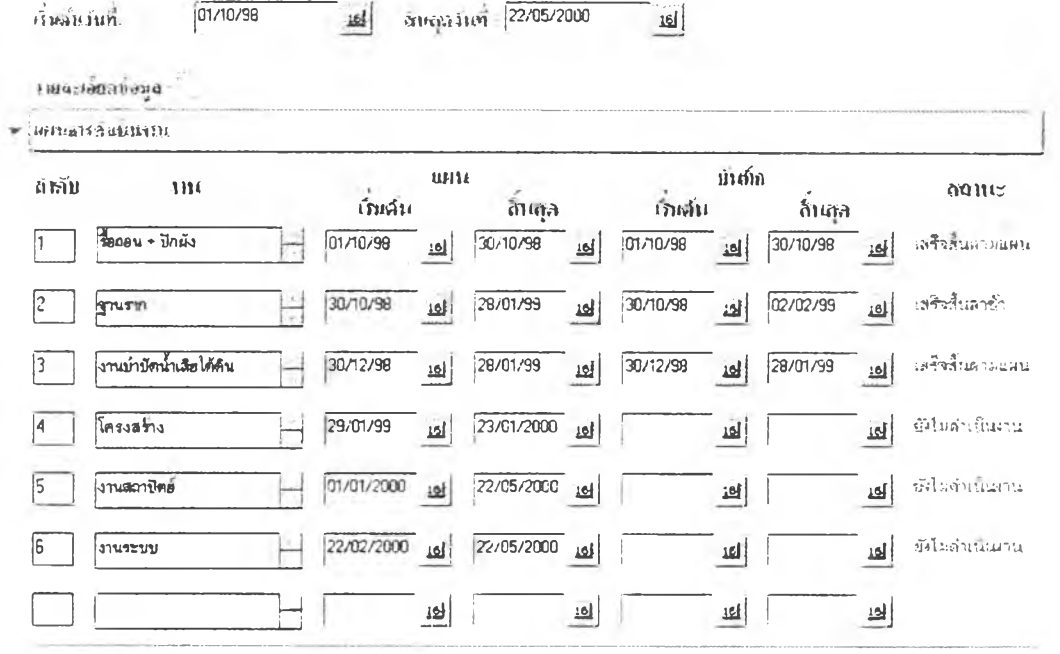

รูปที่ 4.15 ตัวอย่างสถานะการคำเนินงานตามแผน

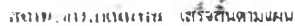

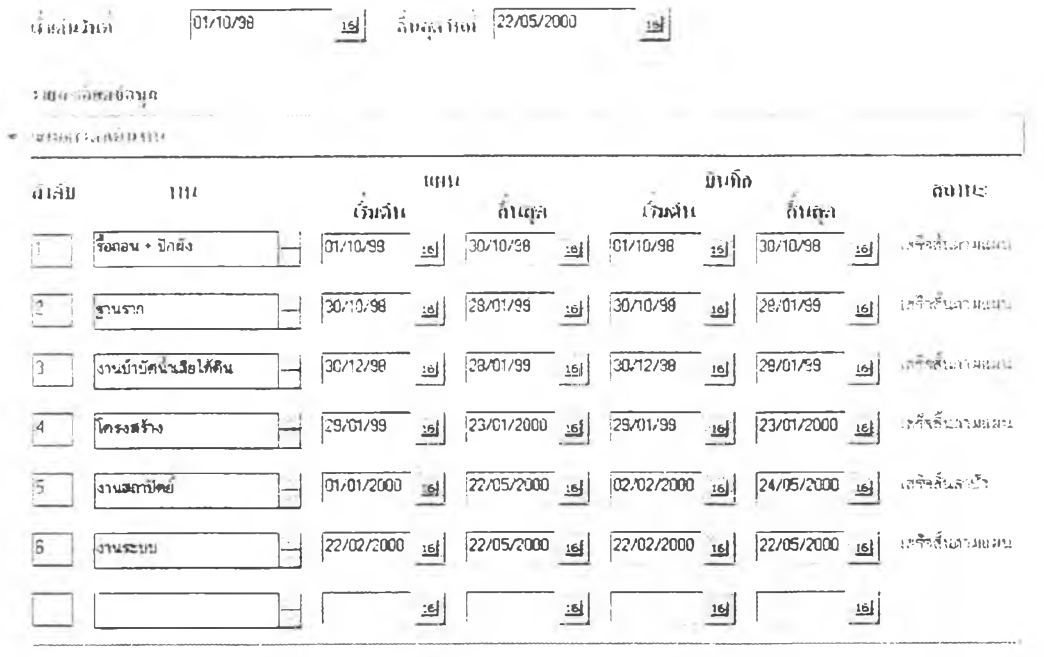

# รูปที่ 4.16 ตัวอย่างสถานะการดำเนินงานเสร็จสิ้นตามแผน

 $\frac{10}{10}$ 

#### สนาน 215 ลุมที่แบบ เสร็จสิ้นล่ารัก

-<br>สนองวันที่ 22/05/2000  $\sqrt{07/10/98}$  $16$ ก็หน้ายเที่

 $\pm 10$  4:3  $\sqrt{6}$  9.1 B  $\pm 3$  11 A

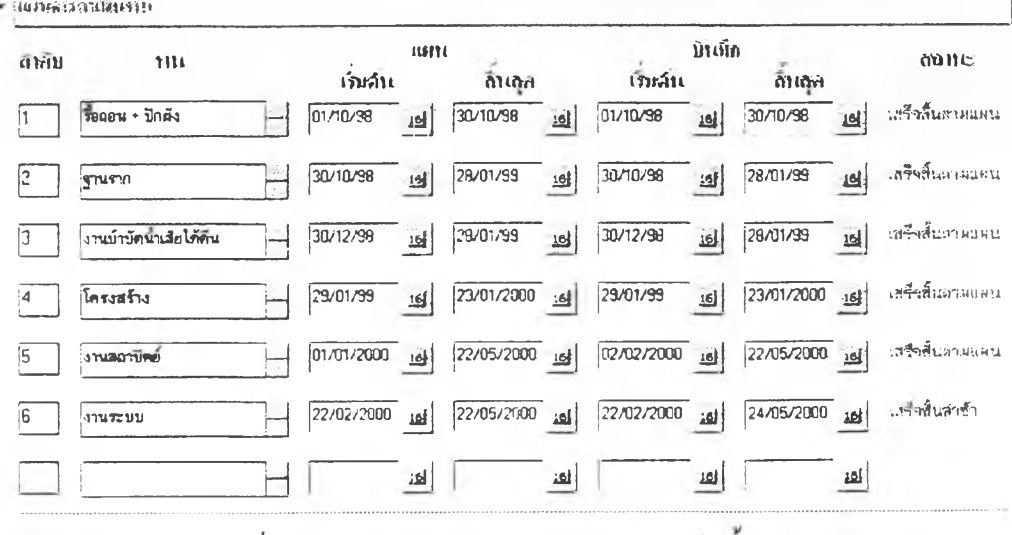

รูปที่ 4.17 ตัวอย่างสถานะการคำเนินงานเสร็จสิ้นล่าช้า

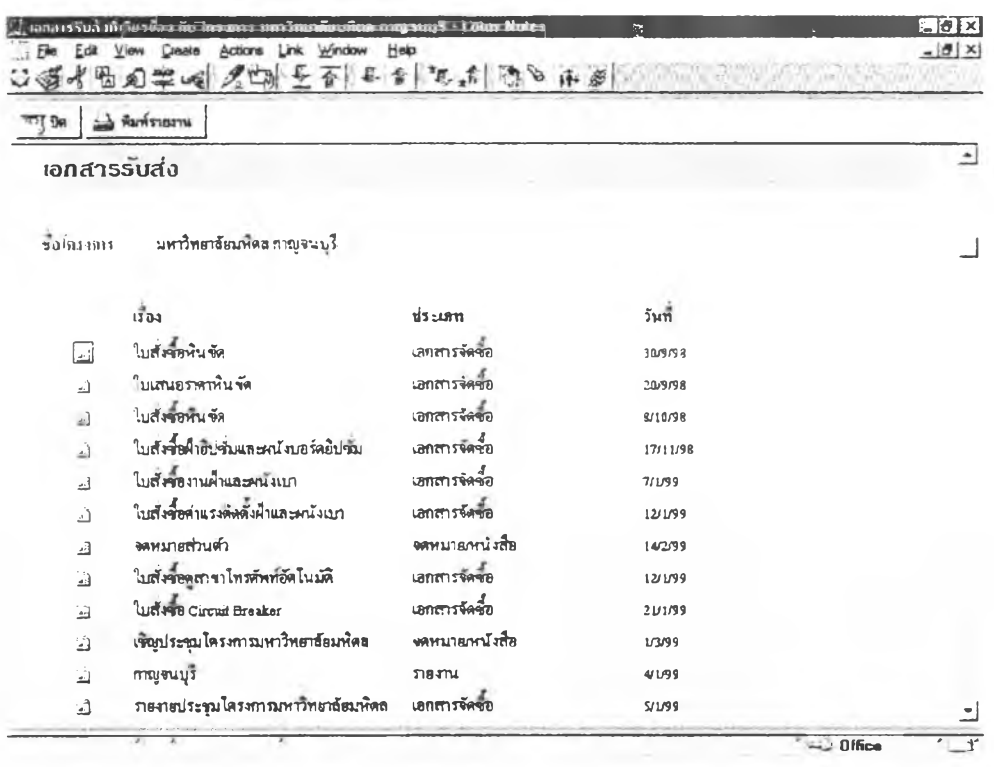

รูปที่ 4.18 ฟอร์มแสดงเอกสารโครงการ

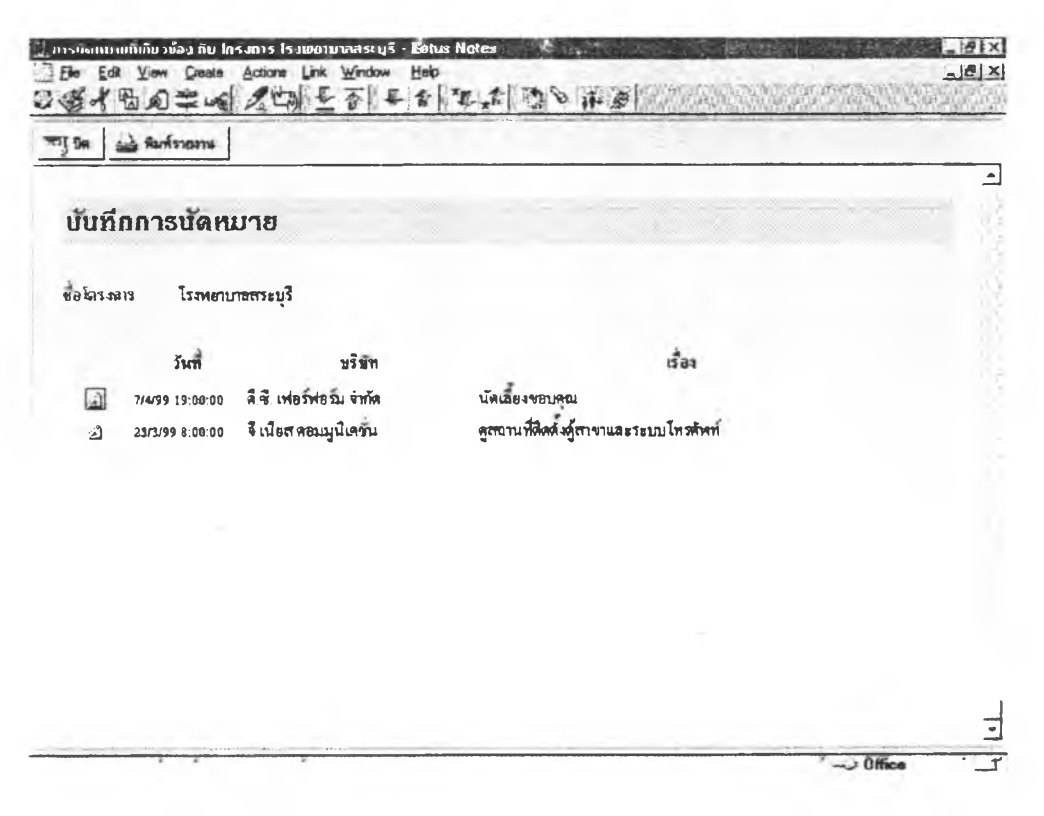

รูปที่ 4.19 ฟอร์มแสคงนัคหมายโครงการ

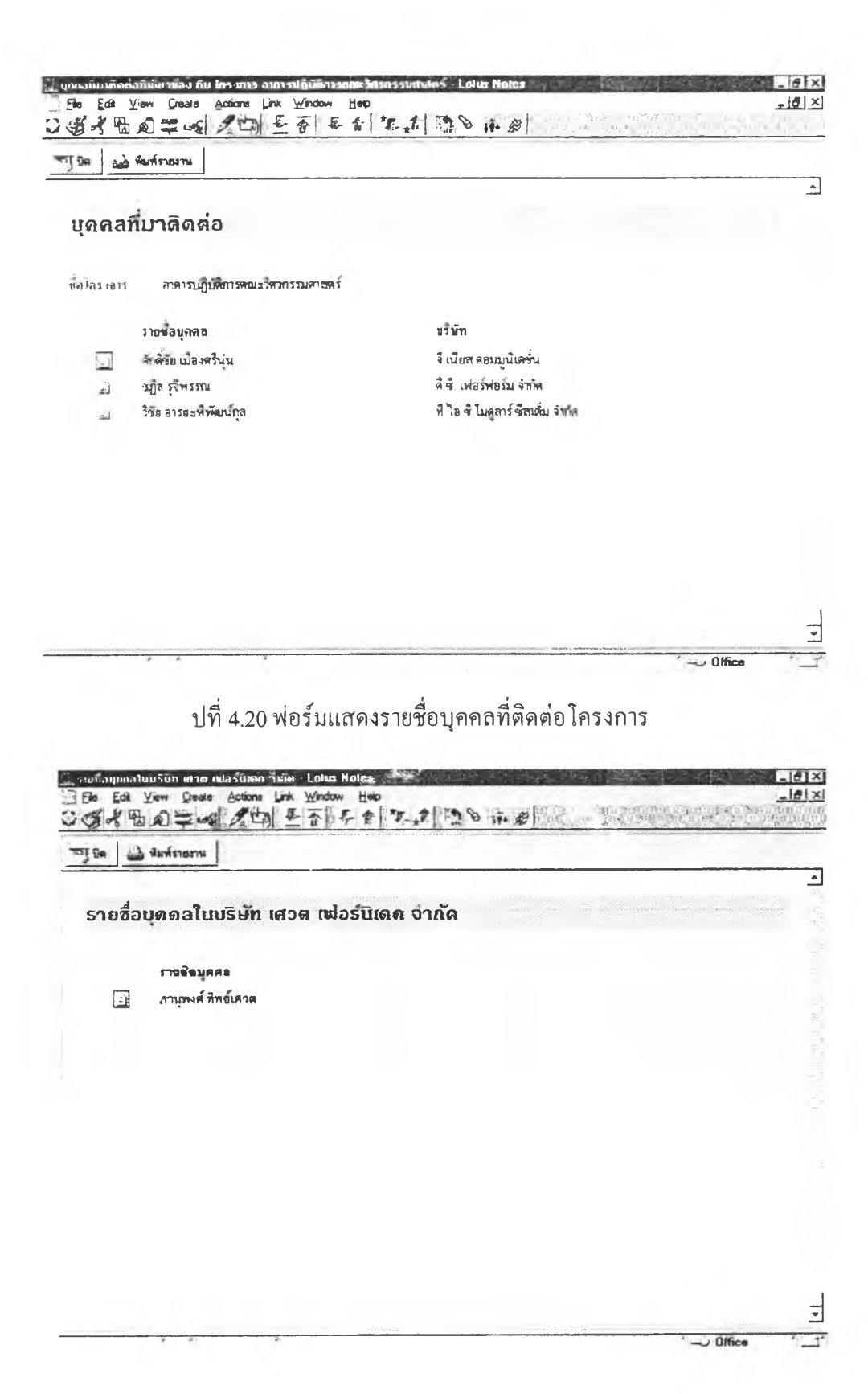

รูปที่ 4.21 พ่อร์มแสคงรายชื่อบุคคลในบริษัท

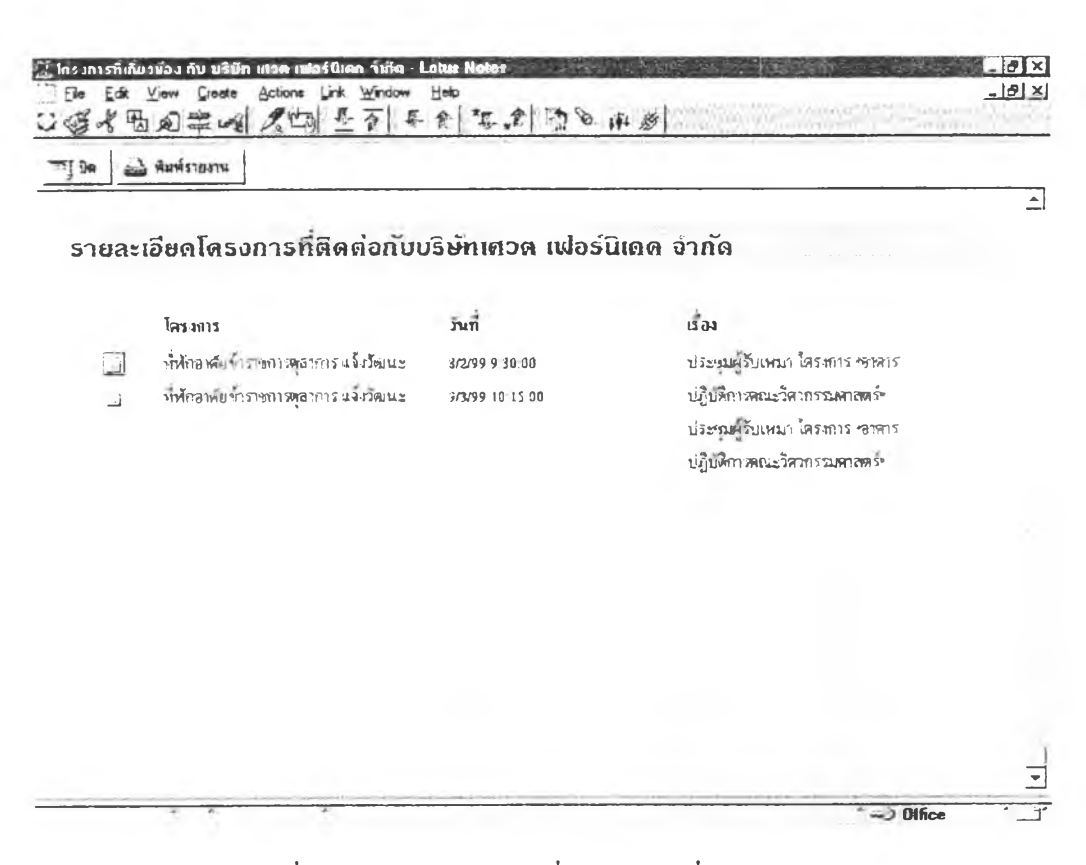

รูปที่ 4.22 ฟอร์มแสคงรายชื่อโครงการที่บริษัทติดต่อ

2. วิว ที่ใช้ในระบบงานธุรการและเลขานุการส่วนตัวมีจำนวนทั้งสิ้น 42 วิว ดังที่แสดงในตารางที่ 4.2

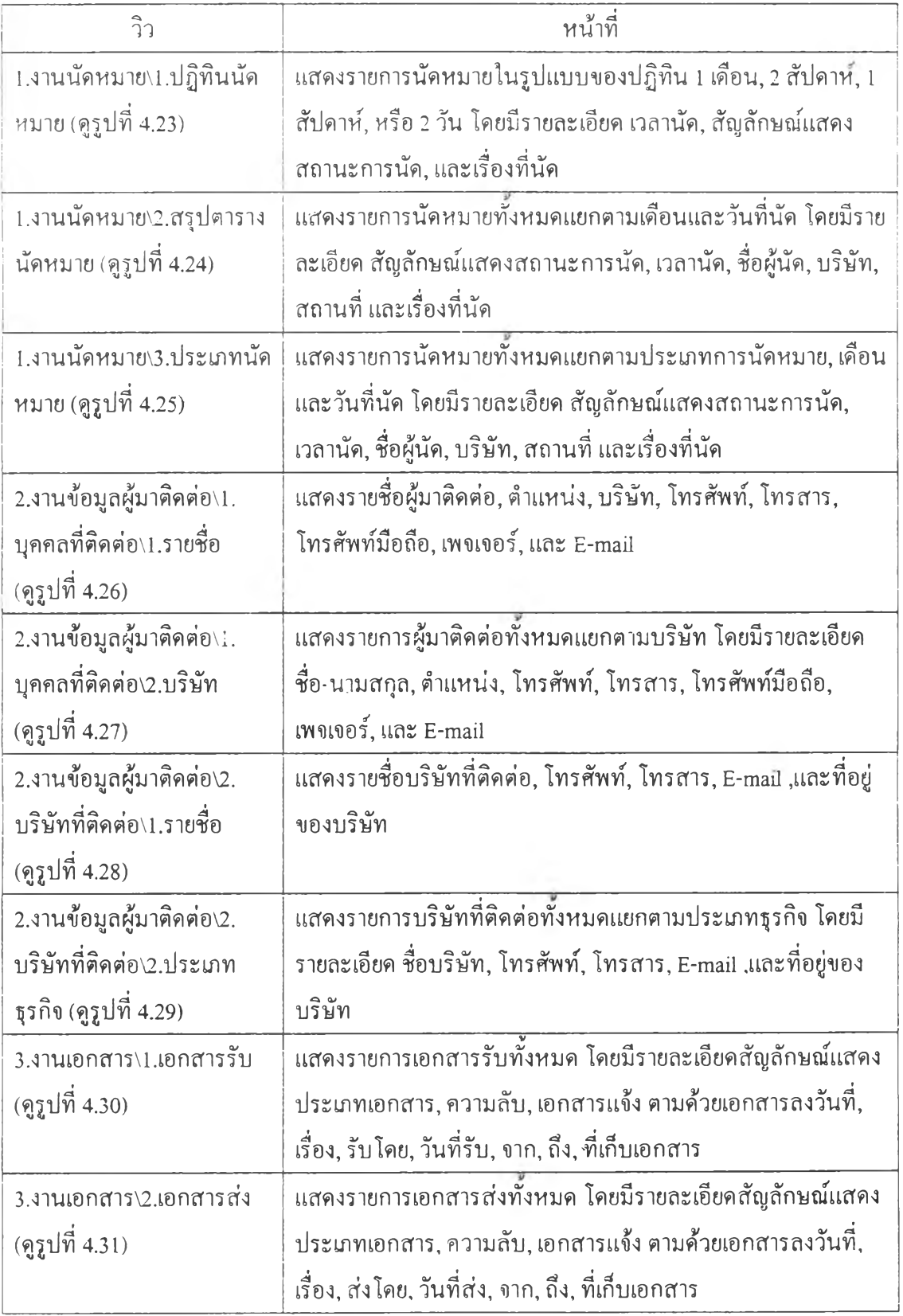

ตารางที่ 4.2 สรุปวิวที่ใช้ในระบบงานธุรการและเลขานุการส่วนตัว

| วิว                           | หน้าที่                                                         |
|-------------------------------|-----------------------------------------------------------------|
| 3.งานเอกสาร\3.การคิดตาม       | ้<br>แสดงรายการเอกสารรับทั้งหมดแยกตามประเภทเอกสาร โดยมีราย      |
| เอกสาร (คูรูปที่ 4.32)        | ละเอียดสัญลักษณ์แสดงการตอบรับเอกสาร ตามค้วยเอกสารลงวัน          |
|                               | ที่, เรื่อง, รับโคย, วันที่รับ, จาก, ถึง, วันที่อ่าน, วันที่ตอบ |
| 4.งานบัญชีเงินสคย่อย\1.       | แสดงตารางสรุปรายจ่ายตามหมวดของบริษัทแยกตามเดือนและวัน           |
| บริษัท\1.รายง่ายบริษัท        | ที่ โดยมีรายละเอียด รายการ, ค่าใช้จ่ายตามหมวดต่างๆ, และค่าใช้   |
| (ดูรูปที่ 4.33)               | จ่ายรวม                                                         |
| 4.งานบัญชีเงินสคย่อย\1.       | แสคงรายการรายรับของบริษัทแยกตามเคือนและวันที่ โดยมีราย          |
| บริษัท\2.รายรับบริษัท         | ละเอียด รายการ, และจำนวนเงิน                                    |
| (ดูรูปที่ 4.34)               |                                                                 |
| 4.งานบัญชีเงินสคย่อย\1.       | แสคงรายการรับ-จ่ายของบริษัทแยกตามเคือนและวันที่ โดยมีราย        |
| บริษัท\3.รวมบริษัท            | ละเอียด รายการ, เลขที่เอกสาร, รายรับ, รายจ่าย, และคงเหลือ       |
| (ดูรูปที่ 4.35)               |                                                                 |
| 4.งานบัญชีเงินสคย่อย\2.       | แสคงตารางสรุปรายง่ายตามหมวดของส่วนตัวแยกตามเคือนและ             |
| ส่วนตัว\1.รายง่ายส่วนตัว      | วันที่ โดยมีรายละเอียด รายการ, ค่าใช้ง่ายตามหมวดต่างๆ, และค่า   |
| (คูรูปที่ 4.36)               | ใช้จ่ายรวม                                                      |
| 4.งานบัญชีเงินสคย่อย\2.       | แสคงรายการรายรับส่วนด้วแยกตามเดือนและวันที่ โดยมีราย            |
| ส่วนตัว\2.รายรับส่วนตัว       | ละเอียด รายการ, และจำนวนเงิน                                    |
| (คูรูปที่ 4.37)               |                                                                 |
| 4.งานบัญชีเงินสคย่อย\2.       | แสคงรายการรับ-ง่ายส่วนตัวแยกตามเดือนและวันที่ โดยมีราย          |
| ส่วนตัว\3.รวมส่วนตัว          | ละเอียด รายการ, เลขที่เอกสาร, รายรับ, รายจ่าย, และคงเหลือ       |
| (คูรูปที่ 4.38)               |                                                                 |
| 5.งานติดตามการคำเนิน          | แสดงรายการการดำเนินงานแยกตามประเภทการดำเนินงาน โดยมี            |
| งาน\1.ชื่องาน (ดูรูปที่ 4.39) | รายละเอียด ชื่องาน, ประเภทงาน, ประเภทสัญญา, คู่สัญญา, มูลค่า    |
|                               | งาน, กำหนดการ, สถานะภาพการคำเนินงาน                             |
| 5.งานติดตามการคำเนิน          | แสคงรายการการคำเนินงานแยกตามประเภทการคำเนินงานและ               |
| งาน\2.สถานะ (คูรูปที่ 4.40)   | ิสถานะภาพการคำเนินงาน โดยมีรายละเอียด ชื่องาน, ประเภทงาน,       |
|                               | ประเภทสัญญา, คู่สัญญา, มูลค่างาน, กำหนดการ                      |
| 6.รายงานสรุป (ดูรูปที่ 4.41)  | แสคงรายการรายงานสรุปทั้งหมดแยกตามประเภทรายงาน โดยมี             |
|                               | รายละเอียด เดือนและปีที่สรุปรายงาน                              |

ารางที่ 4.2 สรุปวิวที่ใช้ในระบบงานธุรการและเลขานุการส่วนตัว (ต่อ)

| วิว                        | หน้าที่                                             |
|----------------------------|-----------------------------------------------------|
| (Trash)                    | <u>ี<br/>วิวซ่อนที่ใช้เก็บเอกสารแสดงผลชั่วคราว</u>  |
| (รหัสโครงการ)              | วิวซ่อนช่วยในการแสดงผลเพื่อเลือกรายการ              |
| (ชื่อโครงการโคยชื่อ)       | วิวซ่อนช่วยในการแสดงผลเพื่อเลือกรายการ              |
| (การดำเนินงานโครงการ\1.    | วิวซ่อนช่วยในการแสดงผลเพื่อเลือกรายการ              |
| โครงการ\2.รหัส)            |                                                     |
| (บริษัทโคยชื่อ)            | วิวซ่อนช่วยในการแสคงผลเพื่อเลือกรายการ              |
| (บริษัทที่ติดต่อประเภท     | วิวซ่อนช่วยในการแสดงผลเพื่อเลือกรายการ              |
| ธุรกิจ)                    |                                                     |
| (บุคคลโดยรหัสโครงการ)      | วิวซ่อนช่วยในการแสคงผลเพื่อเลือกรายการ              |
| (ชื่อบุคคลโดยชื่อ)         | วิวซ่อนช่วยในการแสดงผลเพื่อเลือกรายการ              |
| (ชื่อบุคคลโดยบริษัท)       | วิวซ่อนช่วยในการแสดงผลเพื่อเลือกรายการ              |
| (นัดหมายโดยรหัสโครงการ)    | วิวซ่อนช่วยในการแสดงผลเพื่อเลือกรายการ              |
| (เอกสารโดยรหัสโครงการ)     | วิวซ่อนช่วยในการแสดงผลเพื่อเลือกรายการ              |
| (ประเภทรายจ่าย1) -         | วิวซ่อนช่วยในการแสดงผลเพื่อเลือกรายการ              |
| (ประเภทรายจ่าย7)           |                                                     |
| (สรุปนัดหมายรายเดือน)      | วิวซ่อนช่วยในการจัดทำรายงานสรุป                     |
| (สรุปบัญชีส่วนตัวรายเคือน) | วิวซ่อนช่วยในการจัดทำรายงานสรุป                     |
| (สรุปบัญชีบริษัทรายเคือน)  | วิวซ่อนช่วยในการจัดทำรายงานสรุป                     |
| (สรุปผลการคำเนินงาน)       | วิวซ่อนช่วยในการจัดทำรายงานสรุป                     |
| (แข้งเดือนนัดหมาย)         | วิวซ่อนช่วยในการจัดทำรายงานการนัดหมายในสัปดาห์ถัดไป |

ารางที่ 4.2 สรุปวิวที่ใช้ในระบบงานธุรการและเลขานุการส่วนตัว (ต่อ)

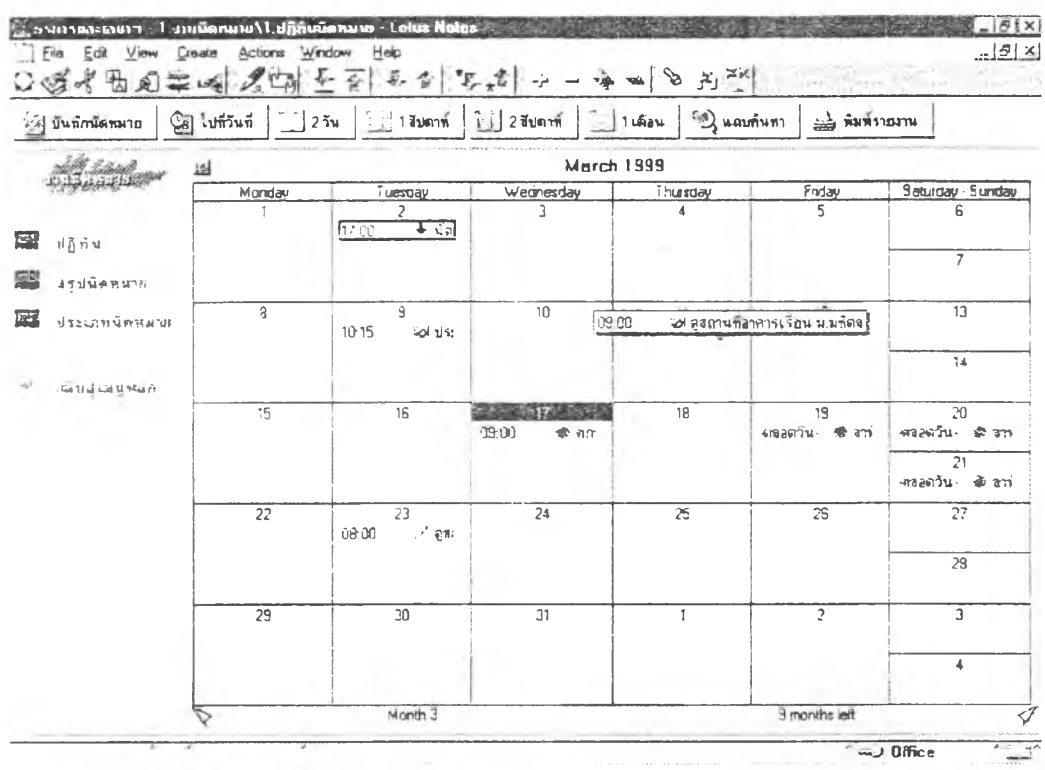

รูปที่ 4.23 เนวิเกเตอร์และวิวปฏิทินนัดหมาย

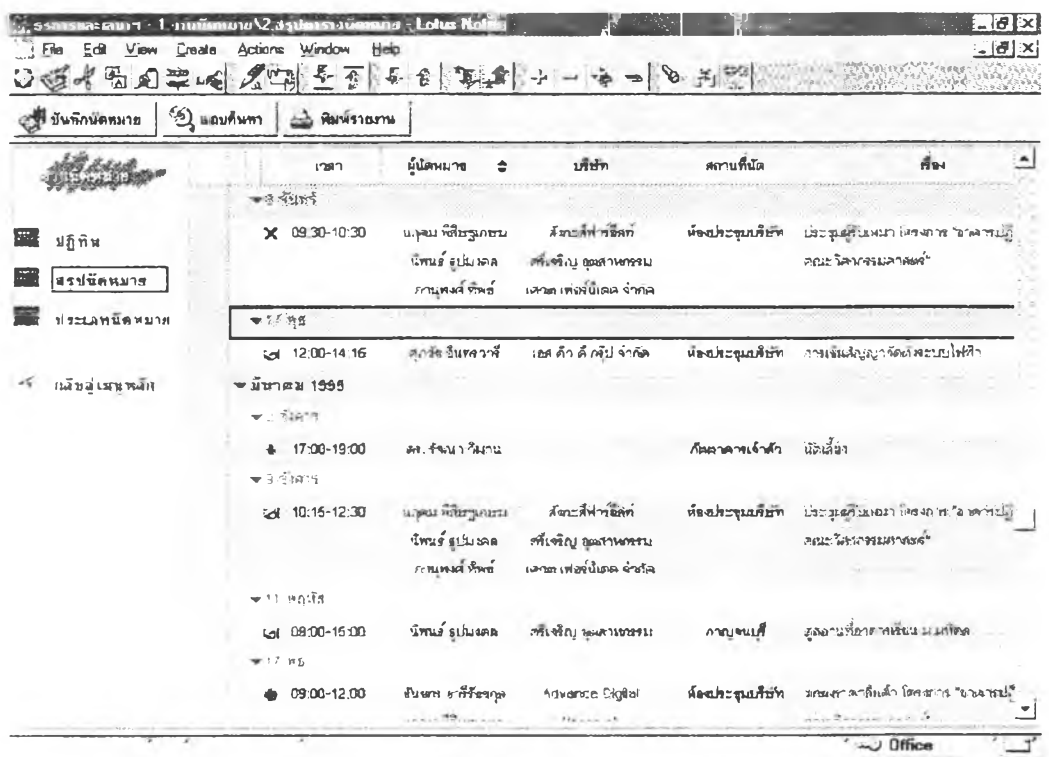

รูปที่ 4.24 เนวิเกเตอร์และวิวสรุปนัดหมาย

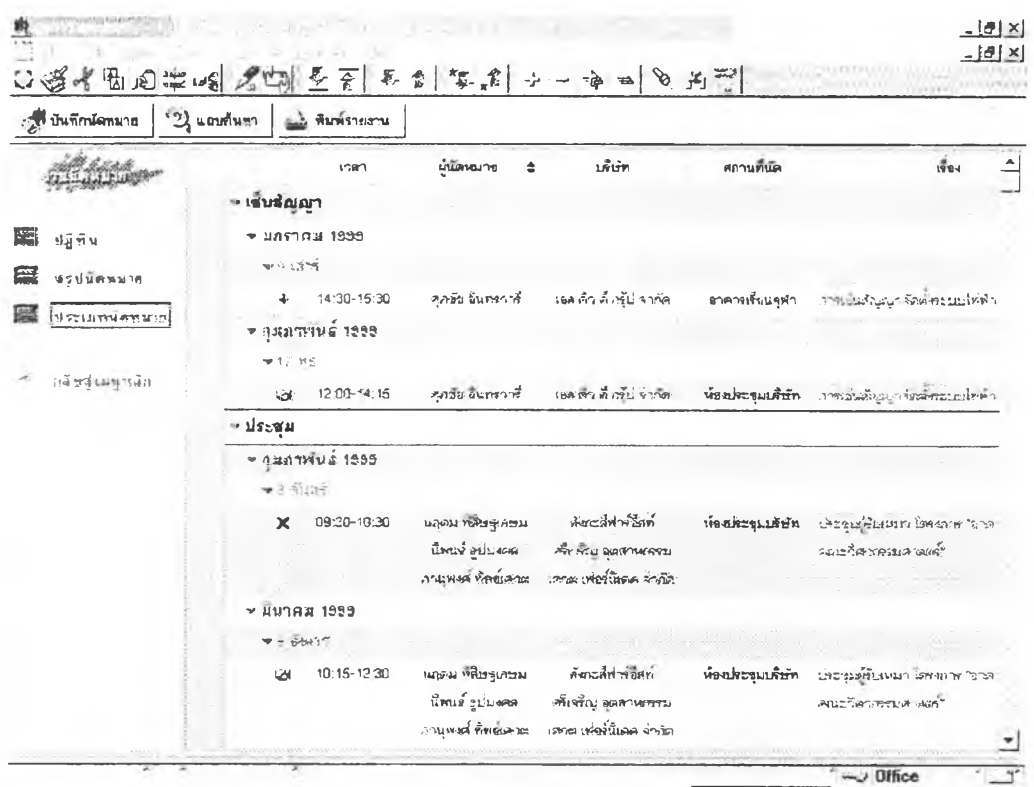

รูปที่ 4.25 เนวิเกเตอร์และวิวประเภทนัคหมาย

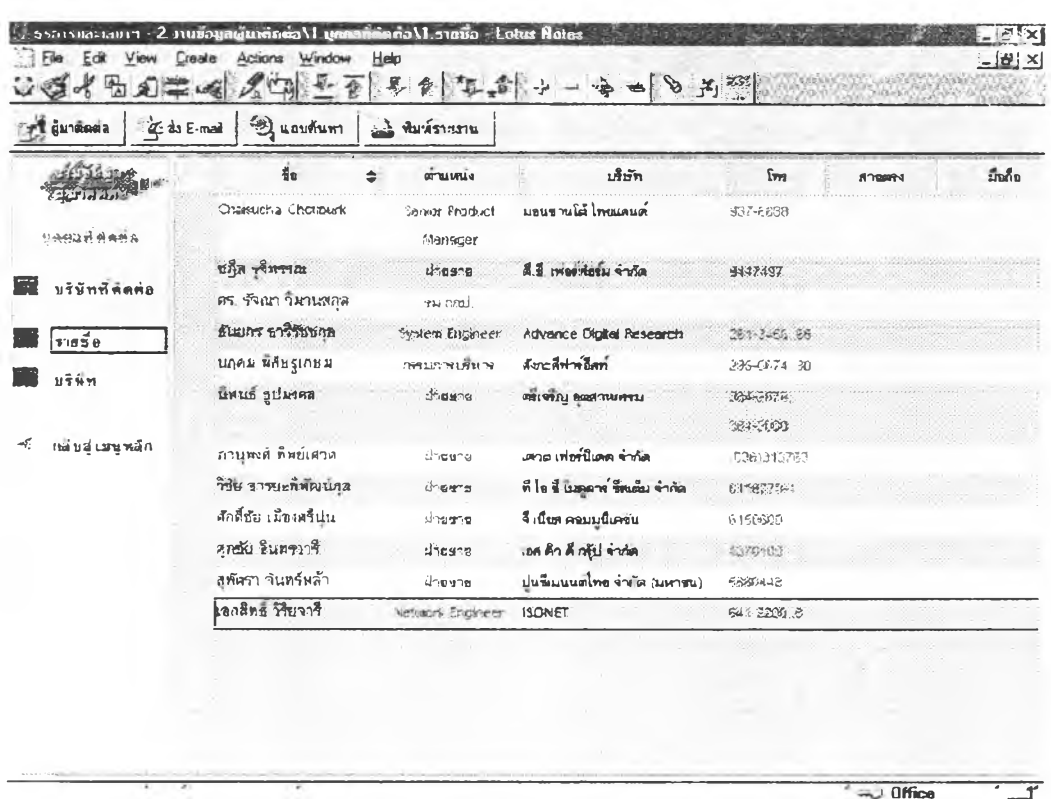

รูปที่ 4.26 เนวิเกเตอร์และวิวรายชื่อบุคคลที่มาติดต่อ

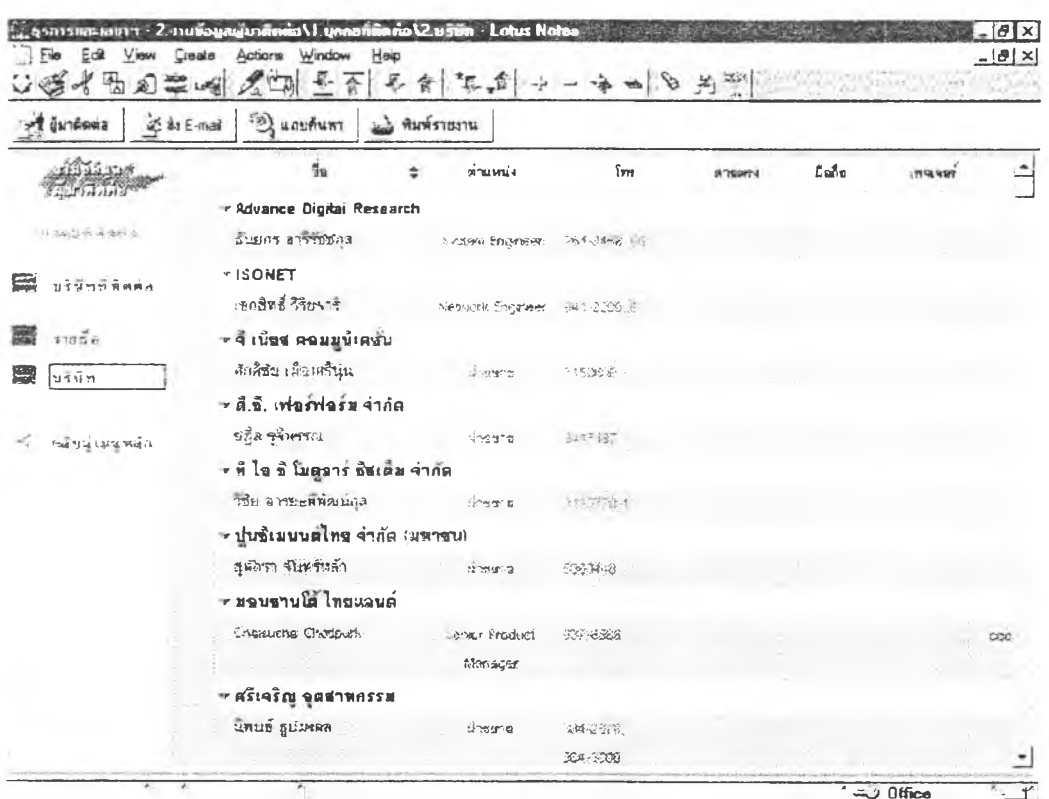

รูปที่ 4.27 เนวิเกเตอร์และวิวบุคคลที่มาติดต่อแยกตามบริษัท

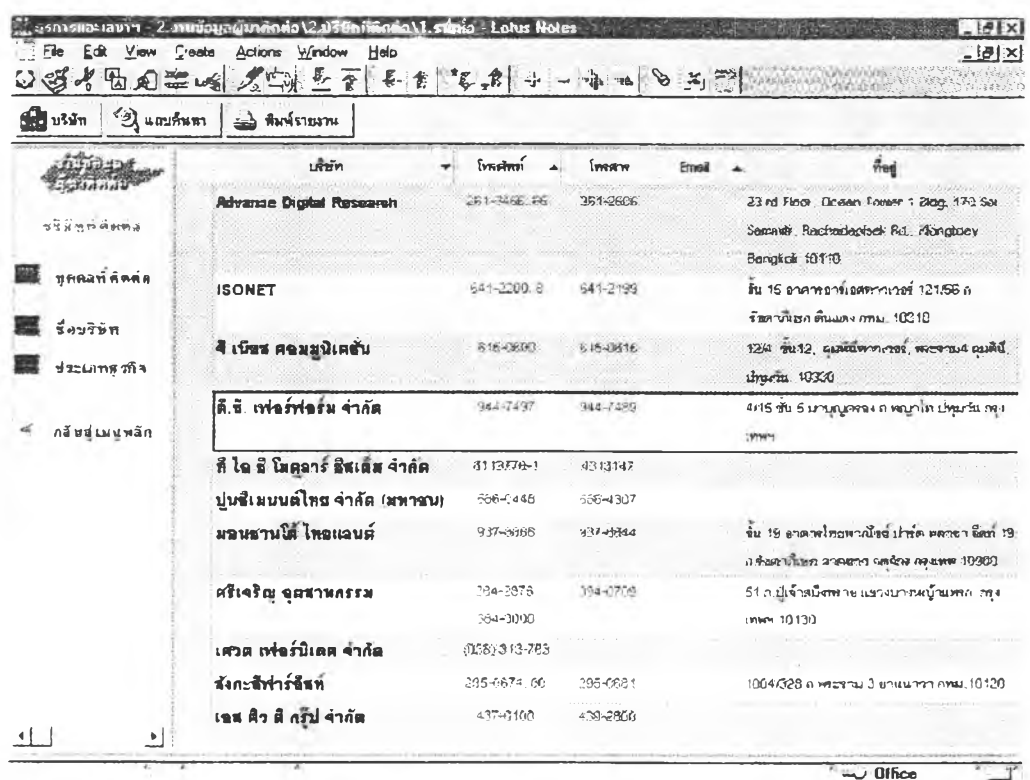

รูปที่ 4.28 เนวิเกเตอร์และวิวรายชื่อบริษัทที่ติดต่อ

63

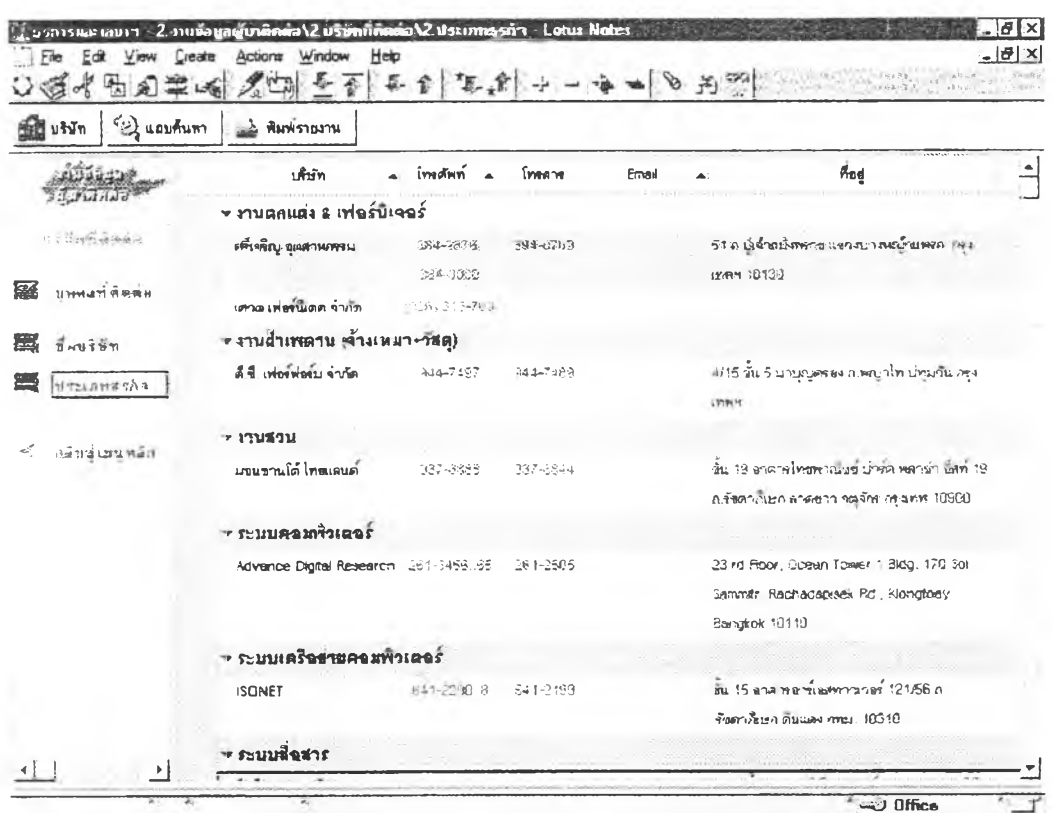

# รูปที่ 4.29 เนวิเกเตอร์และวิวบริษัทที่ติดต่อแยกตามประเภทธุรกิจ

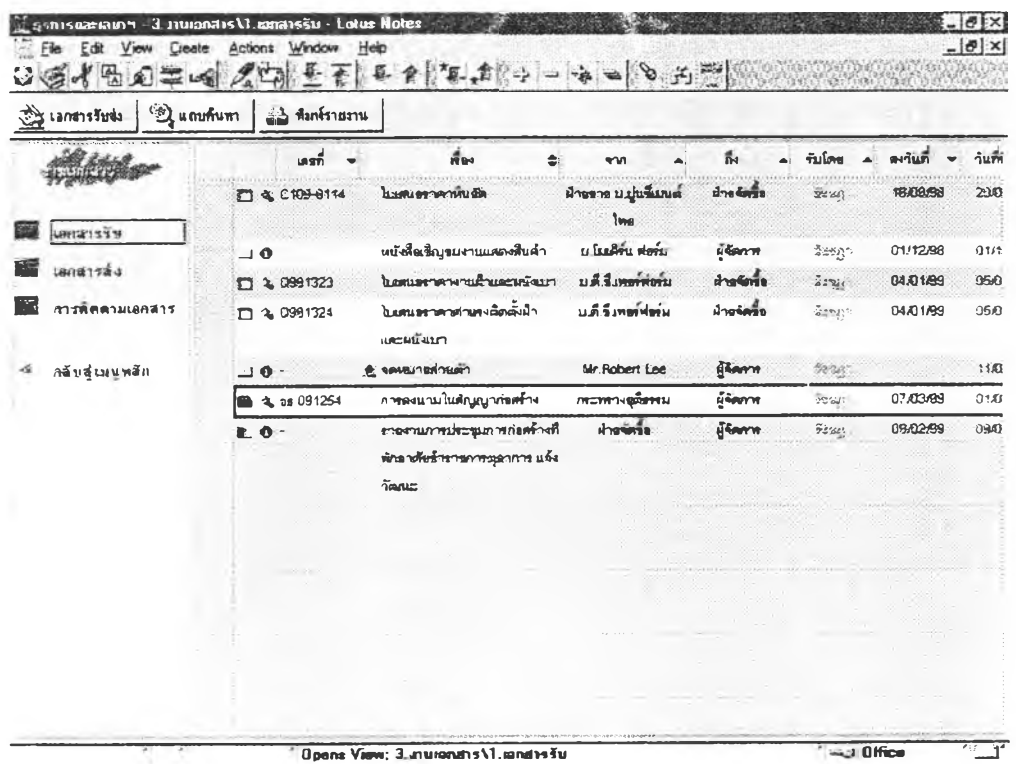

รูปที่ 4.30 เนวิเกเตอร์และวิวเอกสารรับ

![](_page_25_Picture_9.jpeg)

![](_page_25_Picture_10.jpeg)

![](_page_25_Picture_11.jpeg)

รูปที่ 4.32 เนวิเกเตอร์และวิวการติดตามเอกสาร

65

![](_page_26_Picture_18.jpeg)

รูปที่ 4.33 เนวิเกเตอร์และวิวรายการจ่ายบัญชีเงินสดย่อยบริษัท

![](_page_26_Picture_19.jpeg)

.<br>Bpans View: 4. งานปัญปีเงินสตป์สะ\1.บริษัท\2. รายรินบริษัท

 $-1$  Office

รูปที่ 4.34 เนวิเกเตอร์และวิวรายการรับบัญชีเงินสดย่อยบริษัท

![](_page_27_Picture_14.jpeg)

Office

รูปที่ 4.35 เนวิเกเคอร์และวิวรายการรับ-ง่ายบัญชีเงินสคย่อยบริษัท

![](_page_27_Picture_15.jpeg)

รูปที่ 4.36 เนวิเกเตอร์และวิวรายการจ่ายบัญชีเงินสดย่อยส่วนตัว

![](_page_28_Picture_9.jpeg)

![](_page_28_Picture_10.jpeg)

![](_page_28_Picture_11.jpeg)

รูปที่ 4.38 เนวิเกเตอร์และวิวรายการรับ-ง่ายบัญชีเงินสดย่อยส่วนตัว

![](_page_29_Picture_11.jpeg)

รูปที่ 4.39 เนวิเกเตอร์และวิวการติดตามการคำเนินงานแยกตามชื่องาน

![](_page_29_Picture_12.jpeg)

รูปที่ 4.40 เนวิเกเตอร์และวิวการติดตามการคำเนินงานแยกตามสถานะ

![](_page_30_Picture_115.jpeg)

**รูปที่ 4.41 เนวิเกเตอรและวิวรายงานสรุป**

![](_page_30_Picture_116.jpeg)

รูปที่ 4.42 เนวิเกเตอร์หน้าจอหลัก

3. เนวิเกเตอร ที่ใช้ในระบบงานธุรการและเลขานุการส่วนตัวมีจำนวนทังสิน 9 เนวิเกเตอร ตังตารางที่ 4.3 สรุปรายละเอียดวิวหรือเนวิเกเตอรที่แสดงในจอภาพ และโครงสร้างเนวิเก เตอร้และวิวตังรูปที่ 4.43

| เนวิเกเตอร์                  | วิวหรือเนวิเกเตอร์ที่แสดงผล                                            |
|------------------------------|------------------------------------------------------------------------|
| หน้าจอหลัก                   | เนวิเกเตอร์ระบบงานธุรการและเลขานุการส่วนตัว (ดูรูปที่ 4.42)            |
| งานนัดหมาย                   | วิว 1.งานนัดหมาย\1.ปฏิทินนัดหมาย (ดูรูปที่ 4.23)                       |
|                              | วิว 1.งานนัดหมาย\2.สรุปตารางนัดหมาย (ดูรูปที่ 4.24)                    |
|                              | วิว 1.งานนัคหมาย\3.ประเภทนัคหมาย (ดูรูปที่ 4.25)                       |
| งานข้อมูลผู้มาติดต่อ: บุคคล  | วิว 2.งานข้อมูลผู้มาติดต่อ\1.บุคคลที่ติดต่อ\1.รายชื่อ (ดูรูปที่ 4.26)  |
|                              | วิว 2.งานข้อมูลผู้มาติดต่อ\1.บุคคลที่ดิดต่อ\2.บริษัท (ดูรูปที่ 4.27)   |
| งานข้อมูลผู้มาติดต่อ: บริษัท | วิว 2.งานข้อมูลผู้มาติดต่อ\2.บริษัทที่ติดต่อ\1.รายชื่อ (ดูรูปที่ 4.28) |
|                              | วิว 2.งานข้อมูลผู้มาติดต่อ\2.บริษัทที่ติดต่อ\2.ประเภทธุรกิจ            |
|                              | (คูรูปที่ 4.29)                                                        |
| งานเอกสาร                    | วิว 3.งานเอกสาร\1.เอกสารรับ (ดูรูปที่ 4.30)                            |
|                              | วิว 3.งานเอกสาร\2.เอกสารส่ง (ดูรูปที่ 4.31)                            |
|                              | วิว 3.งานเอกสาร\3.การติดตามเอกสาร (ดูรูปที่ 4.32)                      |
| งานบัญชีเงินสดย่อย : บริษัท  | วิว 4.งานบัญชีเงินสคย่อย\1.บริษัท\1.รายง่ายบริษัท (ดูรูปที่ 4.33)      |
|                              | วิว 4.งานบัญชีเงินสคย่อย\1.บริษัท\2.รายรับบริษัท (ดูรูปที่ 4.34)       |
|                              | วิว 4.งานบัญชีเงินสคย่อย\1.บริษัท\3.รวมบริษัท (ดูรูปที่ 4.35)          |
| งานบัญชีเงินสดย่อย : ส่วนตัว | วิว 4.งานบัญชีเงินสคย่อย\2.ส่วนตัว\1.รายง่ายส่วนตัว (ดูรูปที่ 4.36)    |
|                              | วิว 4.งานบัญชีเงินสคย่อย\2.ส่วนตัว\2.รายรับส่วนตัว (ดูรูปที่ 4.37)     |
|                              | วิว 4.งานบัญชีเงินสดย่อย\2.ส่วนตัว\3.รวมส่วนตัว (ดูรูปที่ 4.388)       |
| งานดิดตามการคำเนินงาน        | วิว ร.งานติดตามการคำเนินงาน\1.ชื่องาน (ดูรูปที่ 4.39)                  |
|                              | วิว 5.งานติดตามการดำเนินงาน\2.สถานะ (ดูรูปที่ 4.40)                    |
| รายงานสรุป                   | วิว 6.รายงานสรุป (ดูรูปที่ 4.41)                                       |

ลารางที่ 4.3 สรุปรายละเอียดวิวหรือเนวิเกเตอร้ที่แสดงในจอภาพ

![](_page_32_Figure_0.jpeg)

เปที่ 4.43 โครงสร้างสทเกเตยรไ,เละวิวของระบบงานธุรการและเลขานุการส่วนตัว **Hto**

4. แอ็คชั่น ที่ใช้ไนระบบงานธุรการและเลขานุการส่วนตัว แยกออกได้เป็นแอ็คชั่นที่อยู่ใน ฟอร์ม ลังที่แสดงอยู่ในตารางที่ 4.4 และแอีคชั่นที่อยู่ในวิว ดังที่แสดงอยู่ในตารางที่ 4.5

| ฟอร์ม                                   | แอ็คชั่น                                     |
|-----------------------------------------|----------------------------------------------|
| 1.1. บันทึกการนัดหมาย                   | แก้ไข บันทึกและออก พิมพ์รายงาน               |
| 1.2. รายงานสรุปนัดหมายรายเดือน          | ปิด พิมพ์รายงาน ส่ง E-mail                   |
| 2.1. บุคคลที่ติดต่อ                     | ปีด บันทึกและออก พิมพ์รายงาน                 |
| 2.2. บริษัทที่คิดต่อ                    | ปิด บันทึกและออก แก้ไขชื่อบริษัท พิมพ์รายงาน |
| 3.1. บันทึกเอกสารรับ-ส่ง                | ปีค บันทึกและออก พิมพ์รายงาน                 |
| 4.1. บันทึกรายการรับ-จ่าย               | บันทึกและออก พิมพ์รายงาน                     |
| 4.2. รายงานสรุปบัญชีส่วนตัวรายเคือน     | ปิด พิมพ์รายงาน ส่ง E-mail                   |
| 4.3. รายงานสรุปบัญชีบริษัทรายเคือน      | ปีด พิมพ์รายงาน ส่ง E-mail                   |
| 5.1. บันทึกการคำเนินงาน                 | แก้ไข ปิด บันทึกและออก ผู้มาติดต่อ           |
|                                         | บันทึกนัดหมาย เอกสารรับส่ง แก้ไขชื่อโครงการ  |
|                                         | พิมพ์รายงาน                                  |
| 5.2. แสดงนัดหมายโครงการ                 | ปีค พิมพ์รายงาน                              |
| 5.3. แสคงเอกสาร โครงการ                 | ปีค พิมพ์รายงาน                              |
| 5.4. แสคงรายชื่อบุคคลในบริษัท           | ปีด พิมพ์รายงาน                              |
| 5.5. แสดงรายชื่อบุคคลที่ติดต่อโครงการ   | ปีด พิมพ์รายงาน                              |
| 5.6. แสคงรายชื่อบริษัทที่ติดต่อ โครงการ | ปีค พิมพ์รายงาน                              |
| 5.7. รายงานสรุปการคำเนินงานรายเดือน     | ปีค พิมพ์รายงาน ส่ง E-mail                   |

ตารางที่ 4.4 สรุปแอีคชั่นของฟอร์มที่ใช้ในระบบงานธุรการและเลขานุการส่วนตัว

 $\pm$ 

| วิว                                                | แอ็คชั่น                                            |
|----------------------------------------------------|-----------------------------------------------------|
| 1.งานนัดหมาย∖1.ปฏิทินนัดหมาย                       | บันทึกนัดหมาย ไปที่วันที่ 2 วัน 1 สัปดาห์           |
|                                                    | 2 สัปดาห์ 1 เดือน แถบค้นหา พิมพ์รายงาน              |
| 1.งานนัดหมาย\2.สรุปตารางนัดหมาย                    | บันทึกนัดหมาย แถบค้นหา พิมพ์รายงาน                  |
| 1.งานนัดหมาย\3.ประเภทนัดหมาย                       | บันทึกนัดหมาย แถบค้นหา พิมพ์รายงาน                  |
| 2.งานข้อมูลผู้บาติดต่อ\1.บุคคลที่ติดต่อ\1.รายชื่อ  | ผู้มาติดต่อ ส่ง E-mail แถบก้นหา                     |
|                                                    | พิมพ์รายงาน                                         |
| 2.งานข้อมูลผู้มาติดต่อ\1.บุคคลที่ติดต่อ\2.บริษัท   | ผู้มาติดต่อ ส่ง E-mail แถบค้นหา                     |
|                                                    | พิมพ์รายงาน                                         |
| 2.งานข้อมูลผู้มาติดต่อ\2.บริษัทที่ดิดต่อ\1.รายชื่อ | บริษัท แถบค้นหา พิมพ์รายงาน                         |
| 2.งานข้อมูลผู้มาติคต่อ\2.บริษัทที่ติดต่อ\2.ประเภท  | บริษัท แถบค้นหา พิมพ์รายงาน                         |
| ฐรกิจ                                              |                                                     |
| 3.งานเอกสาร\1.เอกสารรับ                            | เอกสารรับส่ง แถบค้นหา พิมพ์รายงาน                   |
| 3.งานเอกสาร\2.เอกสารส่ง                            | เอกสารรับส่ง แถบค้นหา พิมพ์รายงาน                   |
| 3.งานเอกสาร\3.การติดตามเอกสาร                      | เอกสารรับส่ง แถบค้นหา พิมพ์รายงาน                   |
| 4.งานบัญชีเงินสดย่อย\1.บริษัท\1.รายจ่ายบริษัท      | บันทึกรายรับ-จ่าย แถบค้นหา พิมพ์รายงาน              |
| 4.งานบัญชีเงินสคย่อย\1.บริษัท\2.รายรับบริษัท       | บันทึกรายรับ-ง่าย แถบค้นหา พิมพ์รายงาน              |
| 4.งานบัญชีเงินสคย่อย\1.บริษัท\3.รวมบริษัท          | บันทึกรายรับ-จ่าย แถบค้นหา พิมพ์รายงาน              |
| 4.งานบัญชีเงินสคย่อย\2.ส่วนตัว\1.รายง่ายส่วนตัว    | บันทึกรายรับ-ง่าย แถบค้นหา พิมพ์รายงาน              |
| 4.งานบัญชีเงินสดย่อย\2.ส่วนตัว\2.รายรับส่วนตัว     | บันทึกรายรับ-ง่าย แถบค้นหา พิมพ์รายงาน              |
| 4.งานบัญชีเงินสคย่อย\2.ส่วนตัว\3.รวมส่วนตัว        | <u>้<br/>บันทึกรายรับ-จ่าย แถบค้นหา พิมพ์รายงาน</u> |
| 5.งานดิดตามการคำเนินงาน∖1.ชื่องาน                  | งาน/โครงการใหม่ แถบค้นหา พิมพ์รายงาน                |
| 5.งานดิดตามการดำเนินงาน\2.สถานะ                    | งาน/โครงการใหม่ แถบค้นหา พิมพ์รายงาน                |
| 6.รายงานสรุป                                       | สรุปผลการดำเนินงาน สรุปนัดหมายรายเดือน              |
|                                                    | สรุปบัญชีบริษัทรายเคือน สรุปบัญชีส่วนตัว-           |
|                                                    | รายเดือน แถบค้นหา พิมพ์รายงาน                       |

ารางที่ 4.5 สรุปแอ็คชั่นฃองวิวที่ใช้ในระบบงานธุรการและเลขานุการส่วนตัว

- 5. เอเจนต์ ที่ใช้ในระบบงานธุรการและเลขานุการส่วนตัวมีดังต่อไปนี้
	- 1. เอเจนต์ การตรวจสอบเอกสารรายงานสรุปฉบับใหม่และส่ง E-mail ใช้สำหรับตรวจหา เอกสารรายงานที่ถูกสร้างขึ้นมาใหม่ในวิวรายงานสรุป และเมื่อมีการตรวจพบ ระบบจะ ทำการส่งจดหมายอิเล็กทรอนิกส์ที่มีการเชื่อมโยงไปยังเอกสารรายงานไปยังนายจ้างซึ่ง อยู่ในผู้ใช้กลุ่ม Boss โดยเอเจนตจะทำงานอัตโนมัติทุกวันเวลา5:00น.
	- 2. เอเจนต การแจ้งเตือนนัดหมาย ใช้สำหรับตรวจหานัดหมายนัดหมายของสัปดาห์ถัดไป โดยจะทำการสรุปนัดหมายและทำการส่งจดหมายอิเล็กทรอนิกส์ที่มีการเชื่อมโยงไปยัง นัดหมายสัปดาห์ที่จะถึงไปยังผู้รับกลุ่ม Boss โดยเอเจนตืจะทำงานอัตโนมัติสัปดาห์ละ หนึ่งครั้งทุกวันศุกร์เวลา 5:00 น.

ส่วนประกอบเสริมที่ถูกใช้งานร่วมกับระบบงานธุรการและเลขานุการส่วนตัว

1. จดหมายอิเล็กทรอนิกส์ ถูกใช้ร่วมกับระบบงานธุรการและเลขานุการส่วนตัวในส่วนของ การแจ้งเตือนการนัดหมายและรายงานสรุปต่างๆ โดยระบบจะส่งจดหมายิเล็กทรอนิกส์ที่มี การเชื่อมโยงเอกสารต่างๆ ไป1ให้ผู้'รับปลาอทางดังรุปที่4.43-4.45

![](_page_35_Picture_156.jpeg)

![](_page_36_Picture_128.jpeg)

รูปที่ 4.45 จดหมายอิเล็กทรอนิกส์แจ้งรายงานความก้าวหน้าโครงการ

![](_page_36_Picture_2.jpeg)

รูปที่ 4.46 จดหมายอิเล็กทรอนิกส์แจ้งเอกสารเพื่อพิจารณา

## การประยุกต์ใช้งานระบบงานธุรการและเลขานุการส่วนตัว

ระบบงานธุรการและเลขานุการส่วนตัวที่พัฒนานัน เป็นระบบงานและฐานข้อมูลเหมือนกับฐาน ข้อมูลโลตัสโน้ตอื่นๆ สามารถนำไปติดตั้งและใช้งานร่วมกันกับฐานข้อมูลอื่นในโลตัสโน้ต เซิร์ฟเวอร์'ใต้ หรือสามารถนำมาใช้งานกับเครื่องทั่วไปที่ไม่ไต้ทำหน้าที่เป็นเซิร์ฟเวอร์ก็ไต้ แต่ขาด ความสามารถในการทำงานแบบอัตโนมัติที่ต้องอาศัยเอเจนต่ซึ่งจะทำงานบนเซิร์ฟเวอร์เท่านั้น เช่น การตรวจสอบว่าถ้ามีเอกสารรายงานใหม่เกิดขึนให้ส่งจดหมายอิเล็กทรอนิกส์แจ้งไปยังผู้รับปลายทาง ที่ระบุไว้ ซึ่งการติดตังและการเตรียมระบบเพื่อนำระบบงานธุรการและเลขานุการส่วนตัวไปใช้งาน จะต้องทำตามขันตอนต่างๆ ตังนี

การใช้งานในระบบเครือข่ายแบบไคลเอนล / เซิร์ฟเวอร์

- 1.1 การติดตั้งโน้ตเซิร์ฟเวอร์ โดยทำการติดตั้งซอฟต์แวร์โลตัสโน้ต 4.6 ในส่วนที่เป็น เซิร์ฟเวอร์และทำการตังค่าพารามิเตอร์ต่างๆ รวมพังการเชื่อมต่อเข้ากับระบบเครือข่าย ตามโปรโตคอลที่มีอยู่
- 1.2 ติดตั้งโน้ตไคลเอนต์ โดยติดตั้งซอฟต์แวร์โลตัสโน้ต 4.6 ในส่วนที่เป็นไคลเอนต์ให้กับ เครื่องของผู้ใช้และตั้งค่าพารามิเตอร์ให้ติดต่อกับเซิร์ฟเวอร์ไต้
- 1.3 การเพิ่มบัญชีผู้ใช้งาน โดยทำการลงทะเบียนผู้ใช้งานให้กับผู้ใช้ที่เกี่ยวข้องซึ่งผู้ไช้ที่ไต้ รับการลงทะเบียนจะมีดู้จดหมายอิเล็กทรอนิกส์ประจำตัวทุกคน
- 1.4 การติดตั้งระบบงานธุรการและเลขานุการส่วนตัว โดยทำการคัดลอกไฟล Secretary.NSF ลงในไคเรกทอรี่ปฏิบัติงานของเซิร์ฟเวอร์ ในกรณีที่มีโลตัสโน้ตเซิร์ฟเวอร์ให้บริการใน ระบบมากกว่า 1 เครื่องขั๊นไปสามารถทำการจำลองฐานข้อมูลระบบงานธุรการและเลขา นุการส่วนตัวไปยังเซิร์ฟเวอร์ต่างๆ เพื่อให้ผู้ใช้เข้าใช้ระบบงานธุรการและเลขานุการส่วน ตัวจากเซิร์ฟเวอร์ที่ต่างกันแต่เสมือนทำงานอยู่ที่เคียวกัน โดยอาศัยความสามารถในการ จำลองฐานข้อมูล
- 1.5 การตั้งค่าการรักษาความปลอดภัยของฐานข้อมูล โดยทำการตั้งค่าสิทธิในการใช้งาน ระบบงานธุรการและเลขานุการส่วนตัวตามความเหมาะสมใน Access Control List (ACL)

out.

| ผู้ใช้                                  | ระคับสิทธิ |
|-----------------------------------------|------------|
| ผู้ดูแลรักษาระบบ                        | Manager    |
| ผู้ดูแลจัดการฐานข้อมูล                  | Editor     |
| นายจ้าง                                 | Author     |
| เลขานุการ                               | Author     |
| รายชื่อพนักงานในบริษัทที่ต้องป้อนข้อมูล | Author     |
| รายชื่อพนักงานในบริษัทที่ต้องใช้ง้อมูล  | Author     |
| รายชื่อพนักงานที่ไม่เกี่ยวข้อง          | No Access  |

ตารางที่ 4.6 ผู้ที่ได้รับสิทธิในการเข้าใช้ฐานข้อมูลงานธุรการและเลขานุการส่วนตัว

1.6 การตังกลุ่ม (Group) ระบบงานธุรการและเลขานุการส่วนตัว มีการใช้งานจดหมาย อิเล็กทรอนิกสิในการแจ้งเตือนการติดตามการทำงานและการส่งรายงานต่างๆ ซึ่งการส่ง จดหมายอิเล็กทรอนิกสิจะถูกตั้งค่าชื่อผู้รับปลายทางไว้ล่วงหน้าไปยังชื่อกลุ่ม Boss ดัง นันจึงต้องทำการตังกลุ่มใน Public Address Book และใส่ชื่อของนายจ้างเข้าไปเปีน สมาชิกของกลุ่ม Boss รวมทังการดังชื่อกลุ่มเพื่อรวบรวมสมาชิกที่มีอยู่หลายคน เพื่อ สะดวกในการกำหนดสิทธิใน ACL โดยใช้ชื่อกลุ่มแทนชื่อสมาชิกที่มีอยู่หลายคน

### 2. การใช้งานแบบออฟไลน้ (Off-line)

เหมาะกับกรณีที่ตองการนำระบบไปใช้งานนอกสำนักงาน ซึ่งโลตัสโน้ตมีความสามารถให้ผู้ใช้ ทำงานกับฐานข้อมูลงานธุรการและเลขานุการส่วนตัว แบบไม่ใช้บริการจากเซิร์ฟเวอร์โดยการจำลอง ฐานข้อมูลจากเซิร์ฟเวอร์ลงในคอมพิวเตอร์แบบพกพา และสามารถนำไปใช้งานตามสถานที่ต่างๆ ไค้ โดยไม่เชื่อมต่อกับระบบ เรียกว่าเป็นการทำงานแเบบออฟไลน้ (Off-line) และหลังจากมีการเพิ่มเติม และแกัไขข้อมูลที่จำลองมาจากเซิร์ฟเวอร์แล้ว ผู้ใช้สามารถนำคอมพิวเตอร์แบบพกพามาเชื่อมต่อเข้า กับระบบและสั่งจำลองฐานข้อมูลที่อยู่ในเซิร์ฟเวอร์ในเครื่องคอมพิวเตอร์แบบพกพาให้มีข้อมูล เหมือนกันทุกประการ เปีนการขยายขีดความสามารถในการใช้งานไค้เปีนอย่างดี

### ผลการทดสอบ

การทดสอบการใช้งานฐานข้อมูลระบบงานธุรการและเลขานุการส่วนตัวทำโดยการติดตั้ง โปรแกรมลงในระบบคอมพิวเตอร์แบบไคลเอนตัเซิร์ฟเวอร์ ซึ่งเครื่องเซิร์ฟเวอร์มีคุณสมบัติดังนี

- เครื่องคอมพิวเตอร์ Pentium2 400 เมกะเฮิรตซ์
- หน่วยความจำ 384 เมกะไบตั
- ฮาร์ดติสต 9 กิกะไบต์

- Lan Card 10/100 เมกะบิต

### ้ส่วนเครื่อง ไคลเอนต์มีคณสมบัติดังนี้

- เครื่องคอมพิวเตอร์ Pentium 166 เมกะเฮิรตซ์
- หน่วยความกำ 32 เมกะไบต์
- สาร์ดดิสต์ 2.1 กิกะไบต์
- $-$  Lan Card 10 เมกะบิด

เมื่อทำการติดตั้งและทดสอบการทำงานของโปรแกรม พบว่าสามารถใช้งานได้ และได้ทำการ ทคสอบในเรื่องขนาดของฐานข้อมูลต่องำนวนข้อมูล ระยะเวลาที่ใช้ในการสร้างรายงาน ระยะเวลาที่ ใช้ในการสืบค้นข้อมูล สามารถสรุปได้ดังตารางที่ 4.7-4.9

![](_page_39_Picture_135.jpeg)

ตารางที่ 4.7 ขนาดของฐานข้อมูลต่อจำนวนข้อมูลที่เก็บ

จากการทดสอบพบว่าเฉพาะตัวฐานข้อมูลที่ไม่ไค้เก็บข้อมูลเอาไว้เลยมีขนาด 1440 กิโลไบต์ และไค้ทดลองใส่ข้อมูลที่มีแต'เฉพาะตัวอักษรลงในฟอร์มของระบบงานต่างๆ เป็นจำนวนเท่าๆ กัน รวมกันทั้งหมดเป็นจำนวน 100 500 1,000 และ 2,000 เรคคอร์ด พบว่ามีขนาดข้อมูลเฉลี่ยเรคคอร์ด ละ 1.504 กิโลไบต์ที่จำนวนข้อมูล 2,000 เรคคอร์ด ซึ่งน้อยกว่าขนาดเฉลี่ยที่ 100 เรคคอร์ด ซึ่งใช้พน ที่ 2.88 กิโลไบต์ อาจเนื่องมาจากที่โลตัส โน้ต ทำการบีบอัดข้อมูลที่เก็บไปด้วยส่วนหนึ่ง และ สำหรับข้อมูลที่ 2,000 เรคคอร์ดที่มีการใช้งานไปแค้วพบว่าขนาดของฐานข้อมูลจะเพิ่มมากข้นโดยไม่ ไค้มีการเพิ่มข้อมูลเข้าไปเลย โดยมีขนาดถึง 11 เมกะไบต์ ซึ่งเกิดจากมีการสร้างดัชนีของแต่ละวิวเพิ่อ ความรวดเร็วในการค้นหาข้อมูล จึงทำให้มีขนาดเพิ่มขึ้น

| จำนวนข้อมูล (เรคคอร์ค) | เวลาเฉลี่ยที่ใช้ (วินาที) |
|------------------------|---------------------------|
| 400                    |                           |
| 800                    |                           |
| 1600                   | 28                        |

ารางที่ 4.8 ผลการทดสอบความเร็วในการสร้างรายงาน

การทดสอบความเร็วในการสร้างรายงานทำโดยเขียนโปรแกรม โลตัสสคริปต์ จับเวลาในการ สร้างรายงานโดยเริ่มนับลังแต่เวลาที่กคป่มสร้างรายงานจนสร้างรายงานเสร็จ จากการทดสอบสร้าง รายงานบัญชีบริษัทซึ่งต้องมีการนำเอารายรับและรายจ่ายในแต่ละเดือนมาทำการคำนวณด้วย โดยการ ทดสอบสร้างรายงานข้อมูลที่มีจำนวนข้อมูล 400, 800, และ 1,600 เรคคอรัดชนิดละ 10 ครั้ง ใต้ค่า เฉลี่ย1ของเวลาที่ใช้ในการสร้างรายงานเป็น 7, 14, และ 28 วินาที ตามลำดับ

ตารางที่ 4.9 การทดสอบความเร็วในการสืบค้นหาคำ

| จำนวนข้อมูล (เรคคอร์ค) | เวลาเฉลี่ยที่ใช้ (วินาที) |
|------------------------|---------------------------|
| 400                    |                           |
| 800                    |                           |
| 1600                   |                           |

การทดสอบความเร็วในการสืบค้นข้อมูลทำโดยเขียนโปรแกรม โลดัสสคริปต์ จับเวลาใน การสืบค้นข้อมูลโดยเริ่มนับดังแต่เวลาที่กค{เมสืบค้นจนสืบค้นข้อมูลเสร็จ จากการทดสอบสืบค้นหา คำที่อยู่ในเอกสารในแบบที่ไม่ใต้สร้างดัชนีแบบ Full text โดยทำการค้นหาคำจำนวน 3 คำต่อจำนวน ข้อมูลหนึ่งๆ ซึ่งวิวที่ทำการทคลองค้นหาคำจากวิวสรุปนัดหมาย, ประ๓ทนัดหมาย, ชื่อบริษัทที่ติค ต่อ, รายการรับ-จ่ายบริษัท ที่จำนวนข้อมูล 400, 800, และ 1,600 เรคคอร์ด โดยใช้เวลาในการค้นหา 4, 5,และ 7วินาที ตามลำดับ